# **ABSTRACT**

<span id="page-0-0"></span>Life-threatening fever such as Malaria and Typhoid are treated manually at most of the hospitals nowadays. The nurses have to check the temperature and pulses of suspected victims at certain hours in a day. What makes it dangerous is that in between the interval hour, the patient is all alone without supervision from the nurse or the doctor. If at this time the temperature of the patient is suddenly rising over 39˚C, it can be fatal. Besides, patient"s blood sample needs to be taken when his/her body temperature is at the highest level to confirm the diagnosis of the disease and identify the infectious parasites. This project "Body temperature detection system for malaria and typhoid fever patient using RFID and GSM network" comes into picture. As the temperature of the patient exceeds the limits, RFID active tag will be triggered, communicate with the RFID reader at nurse"s station, notify nurse through alert popup and then, nurse will SMS to the doctor on duty using GSM Modem. With this, the patient will receive the right treatment at the right time.

# **ACKNOWLEDGEMENTS**

<span id="page-1-0"></span>Firstly I would like to praise Allah the Almighty, which have helped and guided me in completing my Final Year Project (FYP) in Universiti Teknologi PETRONAS. I also like to convey my deepest appreciation to my family, for their support, giving me motivation and advices, understanding, and their encouragement for me to be a better human.

My almost gratitude goes to my project supervisor, Ms. Hanita Daud for her supervision and support throughout the process of the project. I would also like to express my full appreciation towards Director of Hospital Sg. Buloh, Dr. Khalid Ibrahim for his support and advice for the success of this project.

In additional, my thanks also go to my fellow friends and individuals who were supportive throughout the project period. The support and encouragement from the people above will always be pleasant memory throughout my life.

# **TABLE OF CONTENT**

<span id="page-2-0"></span>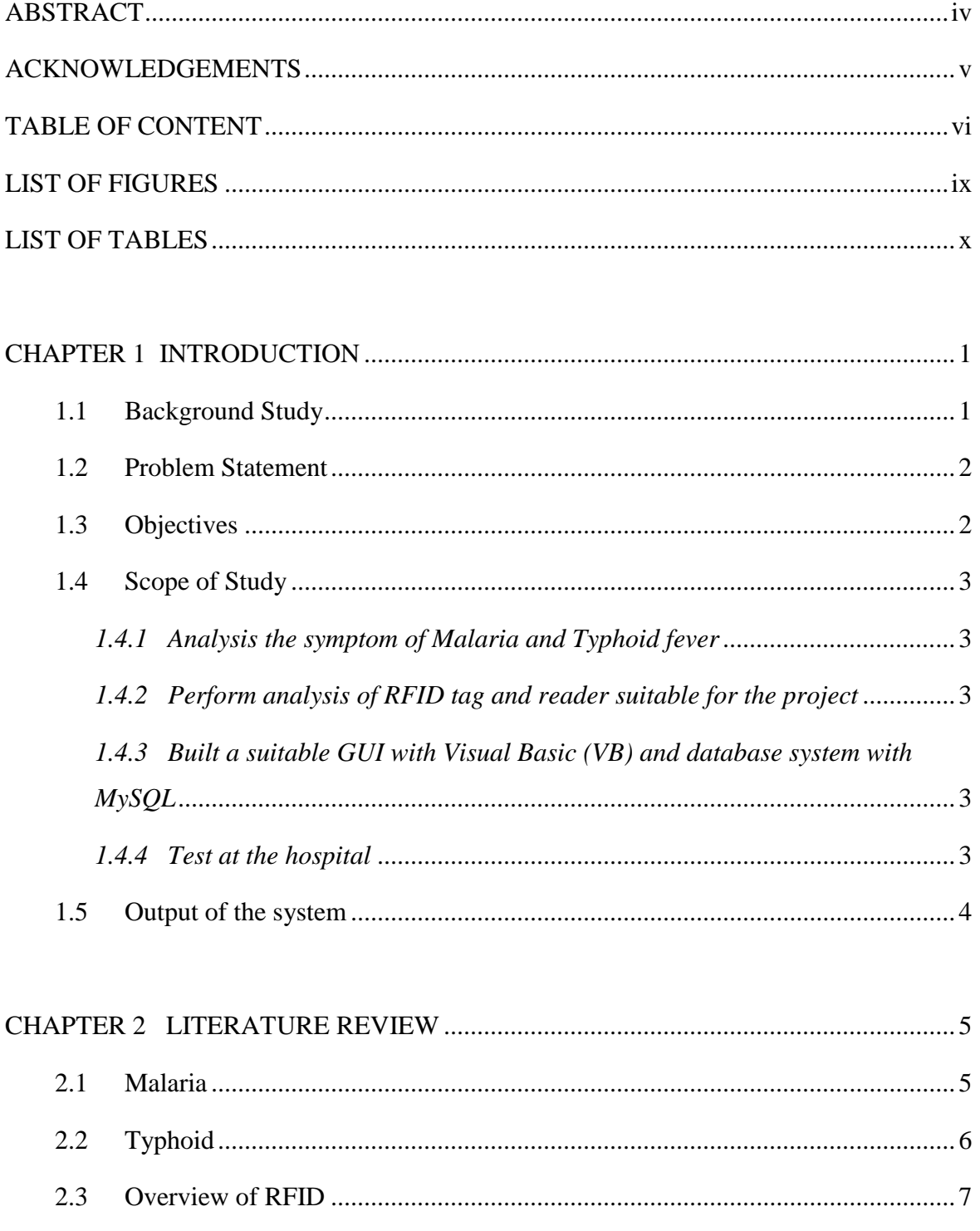

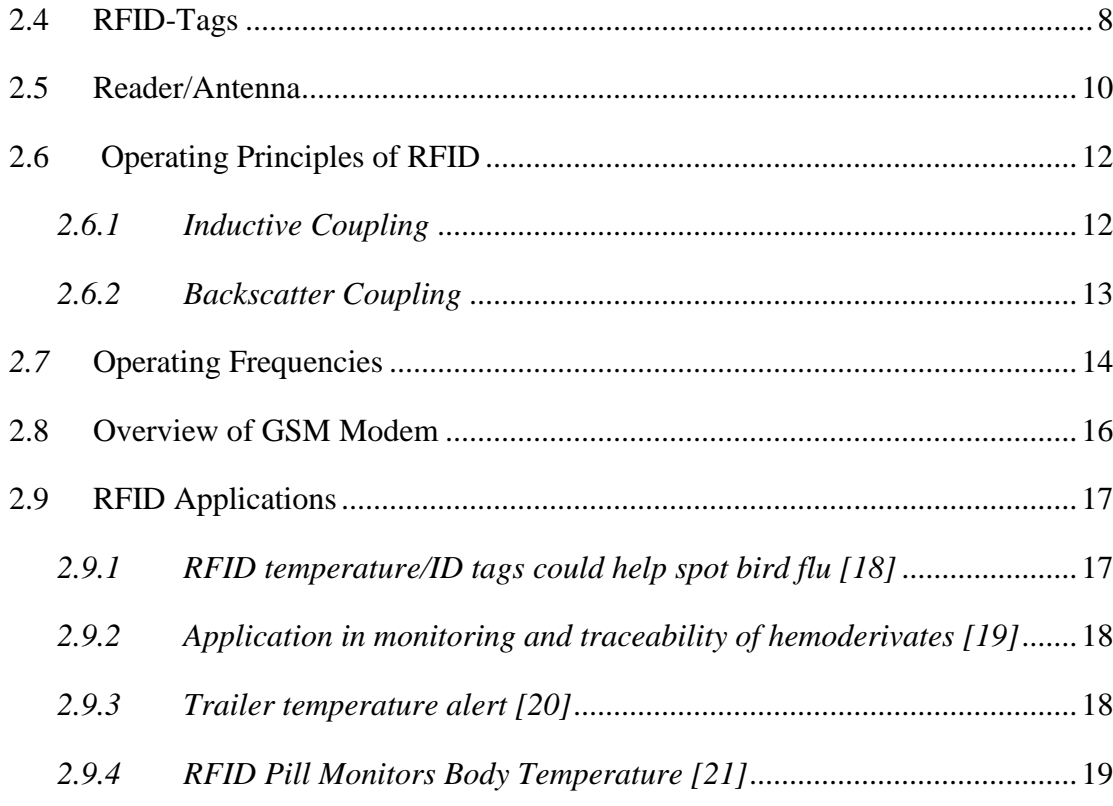

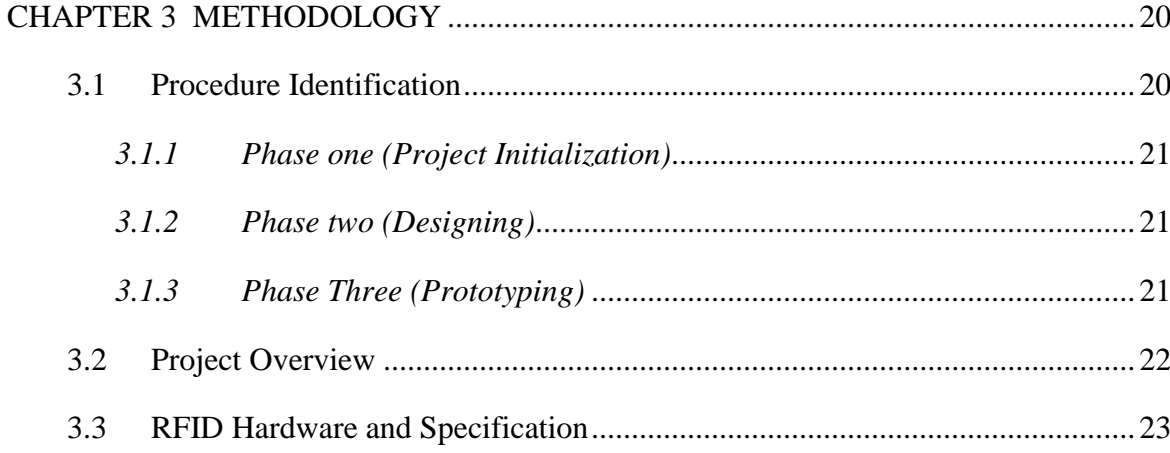

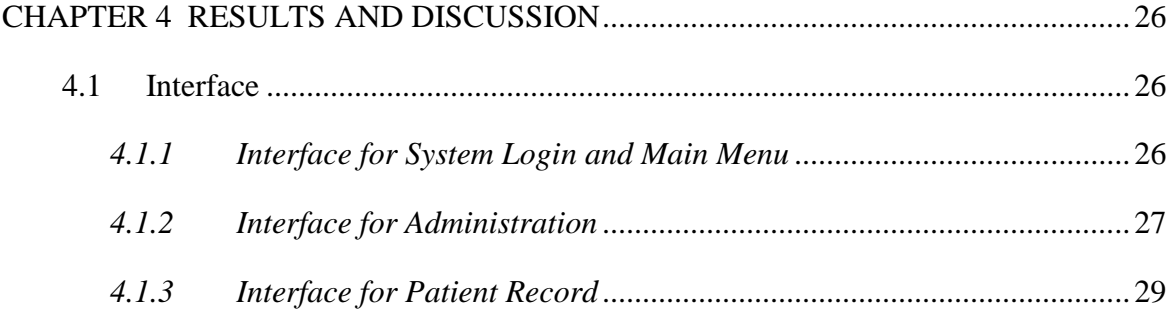

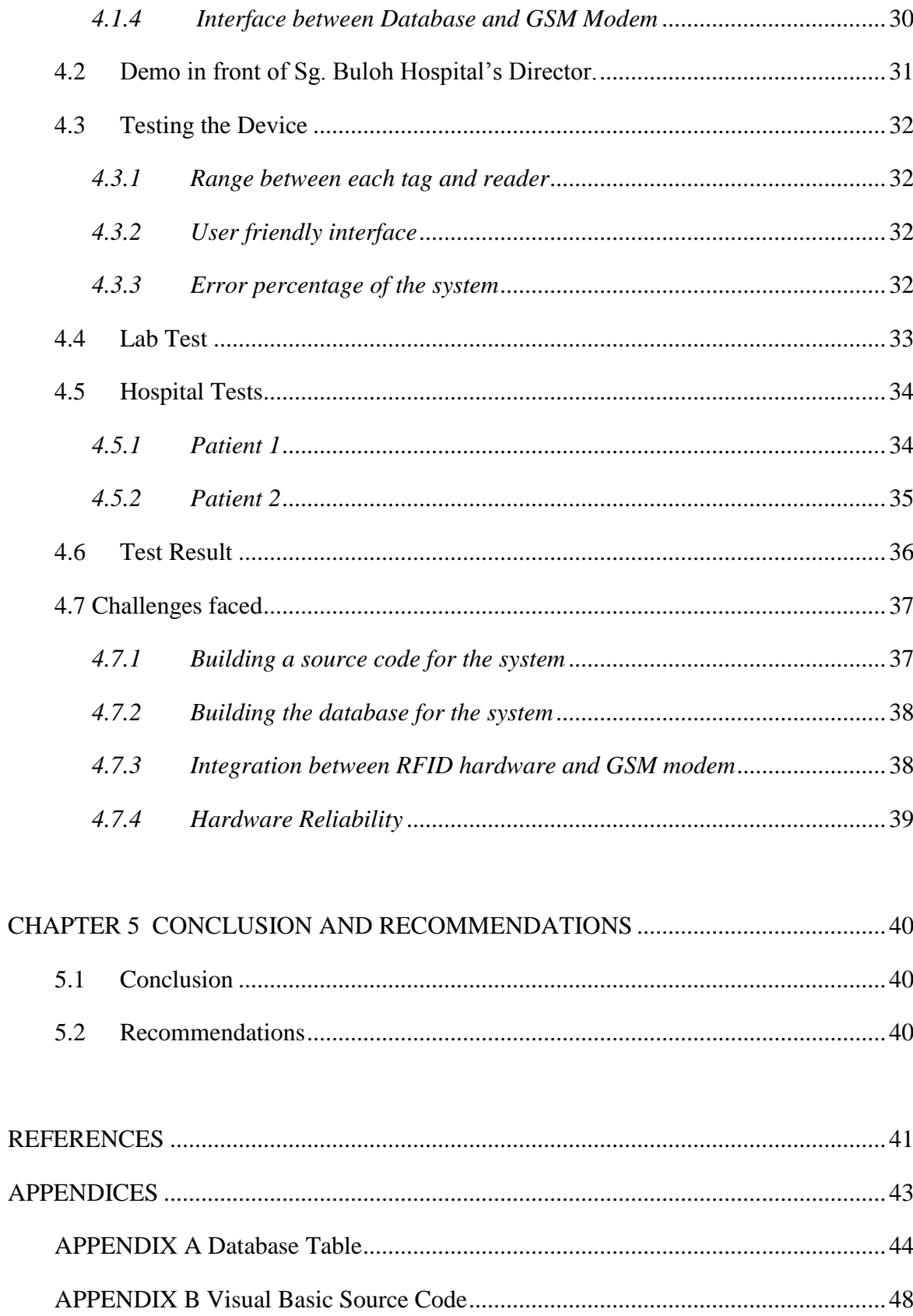

# **LIST OF FIGURES**

<span id="page-5-0"></span>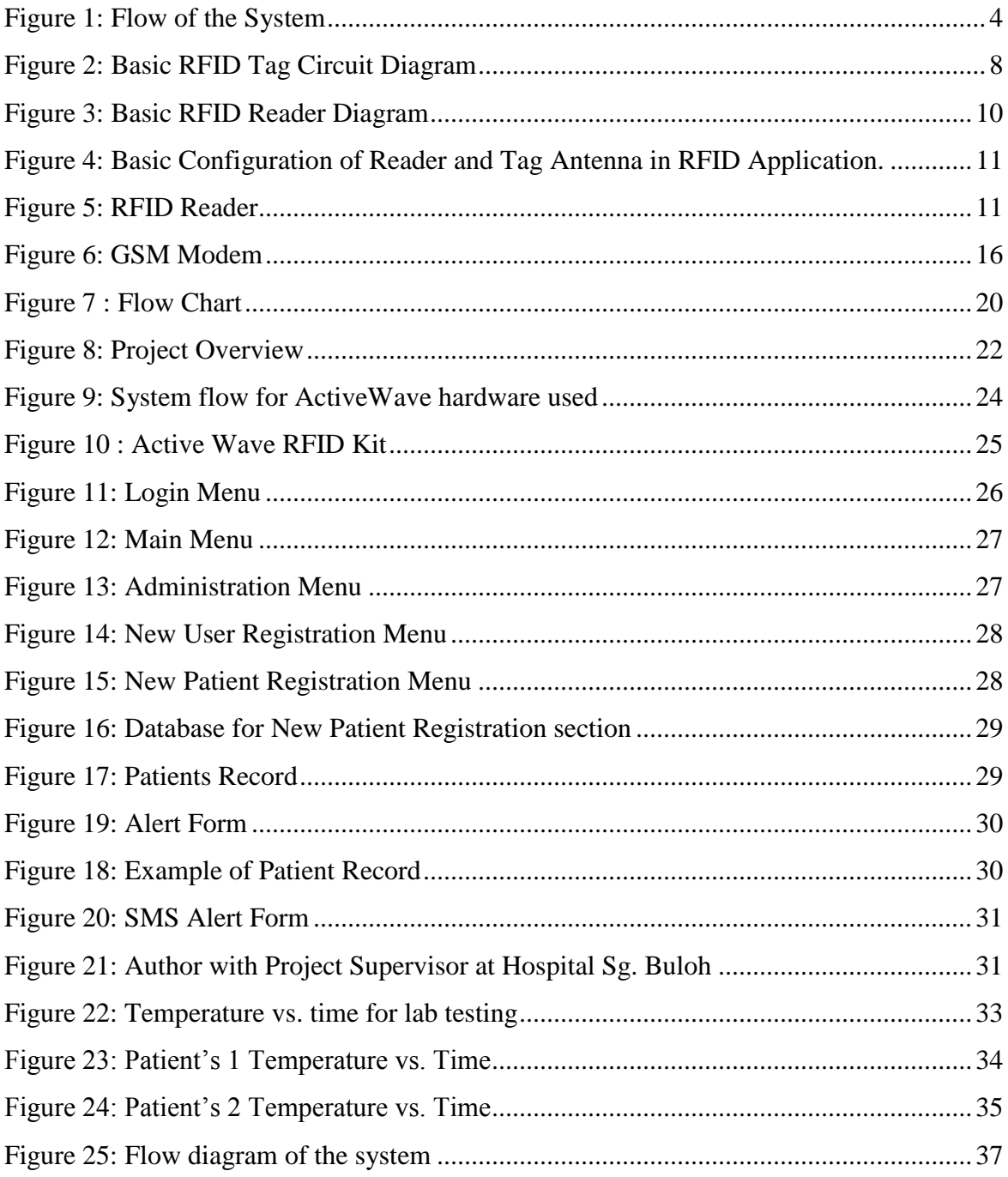

# **LIST OF TABLES**

<span id="page-6-0"></span>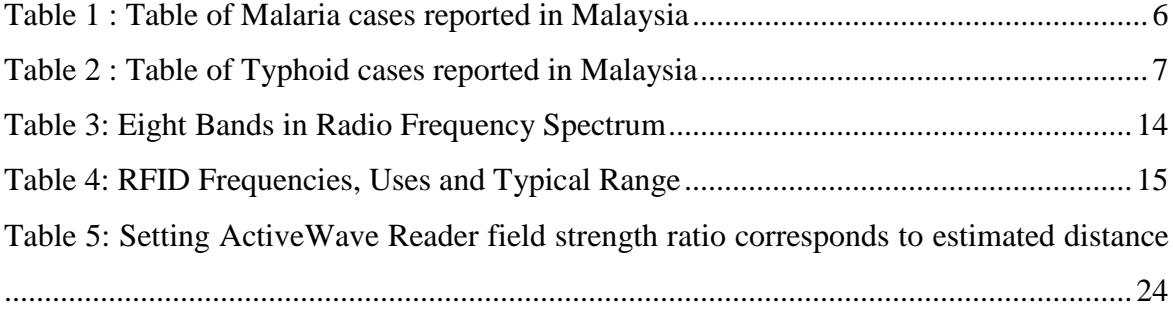

# **LIST OF ABBREVIATIONS**

- RFID RADIO FREQUENCY IDENTIFICATONS
- GSM GLOBAL SYSTEM FOR MOBILE
- RF RADIO FREQUENCY
- VB VISUAL BASIC
- GUI GRAPHIC USER INTERFACE
- SMS SHORT MESSAGING SERVICE
- SIM SUBSCRIBER IDENTITY MODULE
- AT ATTENTION COMMANDS
- PCMCIA PERSONAL COMPUTER MEMORY CARD INTERNATIONAL ASSOCIATION
- USB UNIVERSAL SERIAL BUS

# **CHAPTER 1**

# **INTRODUCTION**

#### <span id="page-8-1"></span><span id="page-8-0"></span>**1.1 Background Study**

This project is basically about a system that can notify nurses immediately after temperature rise from remote location involving Malaria and Typhoid fever patients in the hospital and also alerting the ideal time to take blood sample for diagnosis. These patients are known to have irregularities in body temperature. The ideal time to take blood sample from them is when the temperature is at its highest level. By using the system, whenever the body temperature is exceeding the limit that has been set, the system will be activated. The system uses Radio Frequency Identification (RFID) and GSM network for the project to achieve its objectives.

RFID is a wireless technology that has an ability to identify, locate, track, and monitor people and object between the tag antennas and the reader. RFID reader obtains the information of objects and surrounding through communication with RFID tag antennas. These antenna and transceiver read the radio frequency and transfer the information to a processing device, and a [transponder,](http://www.webopedia.com/TERM/R/transponder.html) or tag, which is an integrated circuit containing the RF circuitry and information to be transmitted[.\[1\]](#page-48-1)

So, for this project, the RFID tag will include temperature sensor on it and having a dedicated threshold value. Whenever temperature is exceeding the threshold value, it will be triggered and responding to the RFID reader. Then, RFID will send signal of the triggered location to the PC and alert the nurse. From here, GSM modem will take charge where nurse will send notifications via SMS to doctor's on duty.

# <span id="page-9-0"></span>**1.2 Problem Statement**

Malaria and typhoid fever patient suffers from fever spikes; where the body temperature rise and fall in a sudden. Patients of these two fevers need extra supportive care and the only physical sign that doctor can have from a suspected patient is fever. The fever is initially persistent. The doctor or nurse usually has to check the patient every four hours to take his/her temperature. When the temperature of the fever is around its peak (39-40°C), that is the time to take blood sample to check whether there are active parasite or bacterium that are related to malaria or typhoid. At that temperature, the patient is potentially become unconscious and the body may become over- hydration or under-hydration. So, nursing care is important at that time. The late and lack of treatment at that period of time may become life-threatening to the patient.

The main concern here is that the doctor cannot predict when the temperature of the patient exceeds its limit and the patient are all alone when his or her temperature is over the limit. So, by creating this new system, it will solve this problem where it can assure that the patient will receive the quickest treatment as alert will popup at the nurse"s station and notifications via SMS will be send to the doctors on duty whenever the patient"s body rises over its limit. Besides, the system will ease the nurse from attending to the patients to take their body"s temperature because the ability of the system that may be adjusted to measure temperature at specified interval as required.

#### <span id="page-9-1"></span>**1.3 Objectives**

The main objective of this project is to focus on application of RFID and GSM in medicine. The other objectives are to design a system that can;

- i- automatically measure body temperature for certain preset threshold value and record them into patient's database for monitoring purposes.
- ii- alert the nurse at her station and send SMS to the doctor whenever patient's core body temperature reach the peak of the fever  $(39^{\circ}C)$ .

### <span id="page-10-1"></span><span id="page-10-0"></span>**1.4 Scope of Study**

#### *1.4.1 Analysis the symptom of Malaria and Typhoid fever*

In developing this system, the author needs to understand theoretically and also the manual process involve at the hospital for these two types of fever. From here, the author will know about things and information needed to develop the system.

#### *1.4.2 Perform analysis of RFID tag and reader suitable for the project*

<span id="page-10-2"></span>In designing the system, the author should know about the current manual set up work used in hospital nowadays. In designing this system, some criteria should be considered. The first one is the range of communication between the tag at the patient and the receiver at the nurse"s station. The second one is the ability of the system to operate between the ranges of temperatures and detect the rise of the temperature from normal condition.

# *1.4.3 Built a suitable GUI with Visual Basic (VB) and database system with MySQL*

<span id="page-10-3"></span>A suitable database is needed besides the communication technologies used. Database with doctor's and patient's information must be clear and easy to retrieve by VB. Thus, GUI of the system need to be user friendly so that the nurse can easily adapt with this new system.

#### *1.4.4 Test at the hospital*

<span id="page-10-4"></span>After developing the prototype, this system will be tested at hospital. From there, further integration and modification will be made to make the system runs smoothly.

# **1.5 Output of the system**

<span id="page-11-0"></span>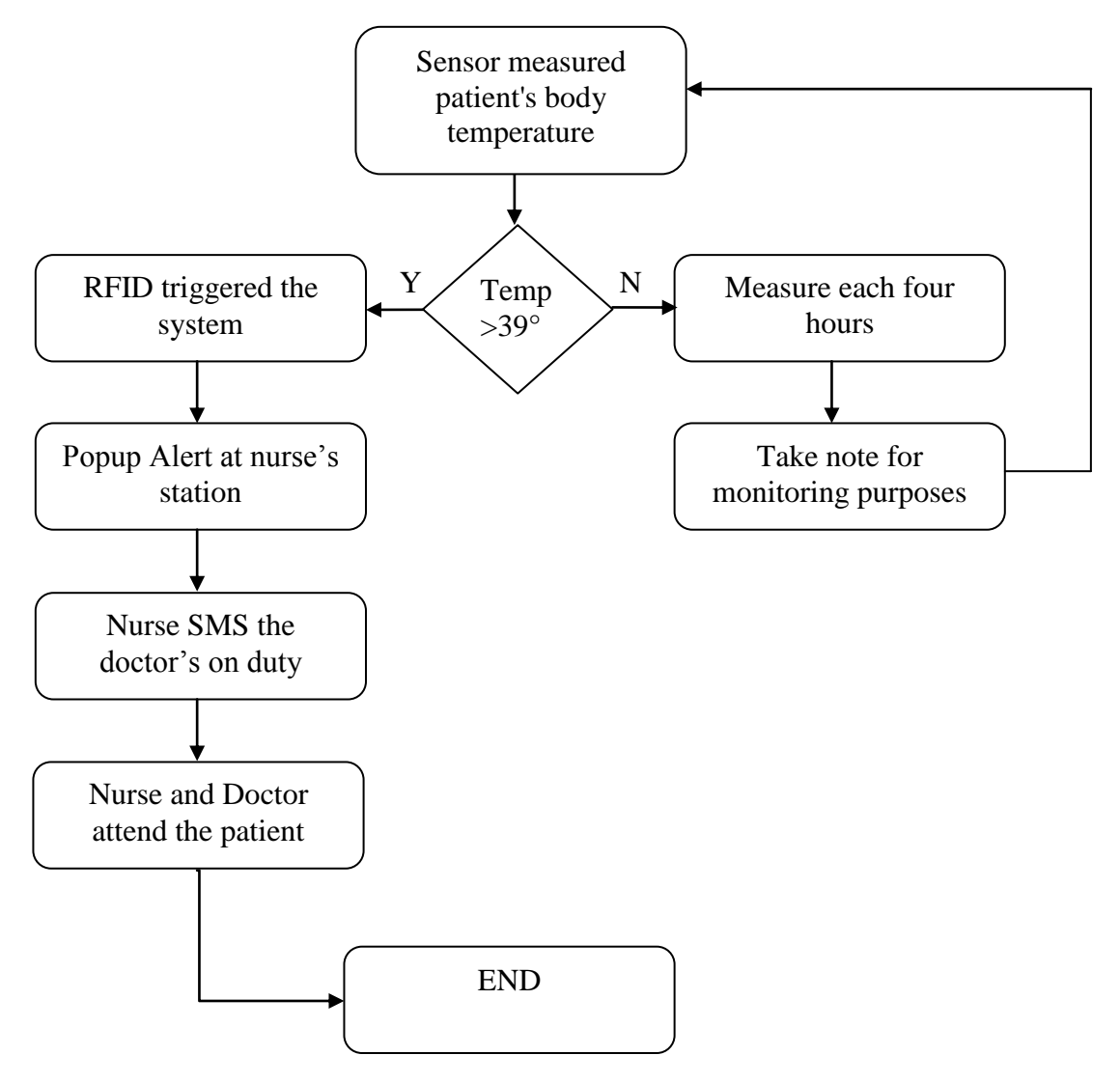

<span id="page-11-1"></span>Figure 1: Flow of the System

# **CHAPTER 2**

# **LITERATURE REVIEW**

# <span id="page-12-1"></span><span id="page-12-0"></span>**2.1 Malaria**

What is malaria? Malaria is one of the planet's deadliest diseases and one of the leading causes of sickness and death in the developing world. It is a disease caused by a parasite called as *Plasmodium*, which infects red blood cells. There are four species of malaria; the serious type is *Plasmodium falciparum* malaria. It can be life-threatening. The other three species of malaria (*P. vivax*, *P. malariae*, and *P. ovale*) are generally less serious and are not life-threatening. [\[2\]](#page-48-2)

How we can be infected by these parasites? The infection involves two hosts; humans and mosquitoes. The disease is transmitted to humans when an infected mosquito bites a person and injects the malaria parasites into the blood. This parasites travel through the bloodstream to the liver, multiply there and then infect the human red blood cells. [\[3\]](#page-48-3)

Symptoms of malaria include fever as high as 39° to 40° C, headache, pains elsewhere in the body and also vomiting; usually appear between 10 and 15 days after the mosquito bite. On physical examination, fever is the only sign to detect malaria patient. If the doctor missed the physical sign and the patient is not treated, malaria can quickly become life-threatening by disrupting the blood supply to vital organs[.\[4\]](#page-48-4)

<span id="page-13-1"></span>According to the Ministry of Health Malaysia [\[5\],](#page-48-5) the incidence rate (per 100 000 populations) of malaria as below:

| Year | No of case |
|------|------------|
| 1999 | 25.90      |
| 2000 | 57.20      |
| 2001 | 53.22      |
| 2002 | 44.91      |
| 2003 | 25.28      |
| 2004 | 24.56      |
| 2005 | 21.31      |
| 2006 | 19.87      |

Table 1 : Table of Malaria cases reported in Malaysia

#### <span id="page-13-0"></span>**2.2 Typhoid**

The second disease that we will discuss and research in the project is typhoid or also known as enteric fever. It is a serious infection that is caused by the bacterium *Salmonella typhi* (S. Typhi). [\[6\]T](#page-48-6)his bacterium only lives in humans.

How can a person get this disease or in other word, how the disease is transmitted? Anyone can get typhoid fever if they eat food or drink beverages that have been handled by a person who is shedding *S. Typhi* or if sewage contaminated with *S. Typhi* bacteria gets into the water used for drinking or washing food. [\[7\]](#page-48-7)

Once *S.* Typhi bacteria are eaten or drunk, they multiply and spread into the bloodstream. The body reacts with sustain fever as high as 39° to 40° C and other signs and symptoms. The other sign and symptoms are; constipation or diarrhea, loss of appetite, rose-colored spots on the trunk, and an enlarged spleen and liver. Relapses are common. Symptoms are generally appearing one to three weeks after exposure.

<span id="page-14-1"></span>According to the Ministry of Health Malaysi[a\[5\],](#page-48-5) the incidence rate (per 100 000 populations) of Typhoid as below:

| Year | No of case |  |  |
|------|------------|--|--|
| 1999 | 3.70       |  |  |
| 2000 | 3.40       |  |  |
| 2001 | 2.89       |  |  |
| 2002 | 3.48       |  |  |
| 2003 | 3.13       |  |  |
| 2004 | 1.93       |  |  |
| 2005 | 4.10       |  |  |
| 2006 | 0.77       |  |  |

Table 2 : Table of Typhoid cases reported in Malaysia

### <span id="page-14-0"></span>**2.3 Overview of RFID**

For this project, RFID is one of the main technology that being used. RFID is the member of Automatic Identification and Data Capture (AIDC) technologies. It is fast and reliable means of identifying just about any material object. There are three basic components in RFID system, which are tags, readers, and antenna.

The tag contains at least two parts; Integrated Circuit (IC) and antenna. IC is for storing and processing information, modulating and demodulating a radio frequency (RF) signal while antenna is for receiving and transmitting the signal. There are two types of RFID systems, passive and active.

The reader is a device that provides network connectivity between tag data and interface. The reader is also known as an interrogator and it communicates with the RFID tags within its field of operation, performing any number of operations including simple continuous inventorying, filtering (searching for tags that meet certain criteria), writing to selected tags, etc.

### <span id="page-15-0"></span>**2.4 RFID-Tags**

RFID tags can be classified into three different types; active, passive and semi passive. All of these types have their own operating characteristics and the means by which they receive power for transmission determines their type[.\[8\]](#page-48-8) Figure below shows the basic RFID Tag Circuit Diagram. RFID tags.

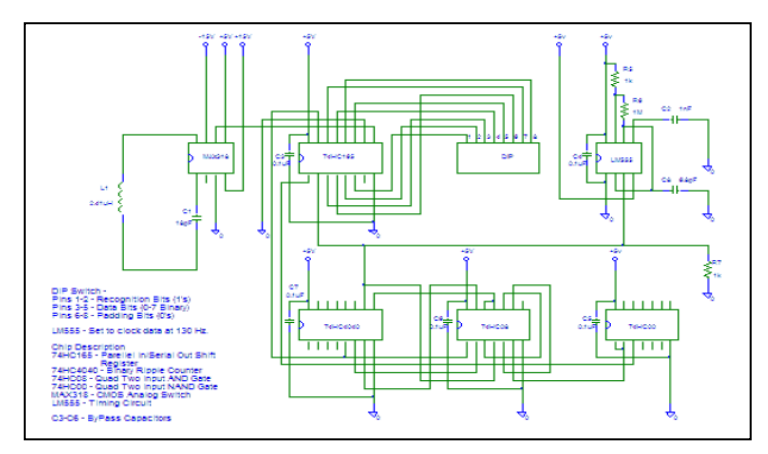

Figure 2: Basic RFID Tag Circuit Diagram

Active RFID Tags are powered by an internal battery and are typically read/write, where tag data can be rewritten and/or modified. It has a long range communication approach that has a reading distance between 50 to 100 m (150 to 300 feet). The battery supplied power of an active tag generally gives it a longer read range. The trade off is greater size, greater cost, and a limited operational life[.\[9\]](#page-48-9)

Passive Tags operate without a separate external power source and obtain operating power generated from the reader. The advantages of passive tags are lighter than active tags, less expensive, and offer a virtually unlimited operational lifetime. The disadvantages are that they have shorter read ranges**,** typically a few feet at most than active tags and require a higher-powered reader. Read-only tags are typically passive and are programmed with a unique set of data (usually 32 to 128 bits) that cannot be modified.

Semi passive tags use battery to run the chip"s circuitry, but communicate by drawing power from reader [\[10\].](#page-48-10) Once triggered by the reader"s RF signal, these tags employ their own powers drained from the battery to perform their task.

Basically there are five differences in characteristics between active and passive RFID tags which are [\[11\];](#page-48-11)

#### *i. Differences in the Technical Characteristics*

Active tag features two additional components compared to a passive tag that are, an on board power supply and on board electronics. The on board electronics consisting of sensors, microprocessors and I/O units are powered by the on board power which enables it to transmit the data to the reader on its own. With a continuous availability of tag power, the required signal strength from the reader to the tag is lower than what is required for a passive RFID tag. Also, the available signal strength is higher from a tag to a reader in an active tag.

On the other hand, Passive tags contain an integrated chip or circuit to absorb radio frequency waves from reader's signals and to send and receive data, low frequency or high frequency antenna and a plastic or mylar substrate which holds the pieces of the tag together. Since there is no battery, the power is supplied by the reader which draws the radio waves through the antenna forming a magnetic field. This allows the supply of the power to the tag which is restricted to the field of the reader.

#### *ii. Communication Range*

Passive RFID tags are constrained by the need for strong signals to power the tag and the small amount of power to respond to the reader, the communication range of a passive tag is limited to 3 meters or less. Active tags do not have the constraint of power and can thus transmit to as far as 100 meters or more.

#### *iii. Data Storage*

Active RFID tags have large read and write data storage almost 128 kilobytes and sophisticated data search and access capabilities while passive RFID, the data storage is less than 128 bytes with no search capabilities or data manipulation features.

#### *iv. Sensor Capabilities*

Active RFID tags are able to continuously monitor and record sensor input, while passive tags are only able to monitor and record sensor input when the tag is powered by the reader.

### *v. Multi Tag Collection*

Passive RFID tag can collect 100 or so tags, at the range from only a single reader while an active tag can collect more than 100 tags from a seven acre region using a single reader.

# <span id="page-17-0"></span>**2.5 Reader/Antenna**

RFID reader is used to interrogate with RFID tags. It contains a module (transmitter and receiver), a control unit and a coupling element (antenna). The functions of the reader are: energizing, demodulating and decoding. Energizing is a process when an RFID reader emits a low-power radio wave field which is used to power up the tags. Demodulation is when the reader extracts the original information-bearing signal from modulated carrier wave by RFID tags. Decoding is the process where turning the raw incoming data received from RFID tag into meaningful context information for further processing and subsequent actions. It can be fitted with an additional interface that converts the radio waves returned from RFID tag into a form that can be passed on to another system such as computer or any programmable logic controller [\[12\].](#page-49-0) Figure below shows the basic RFID reader diagram.

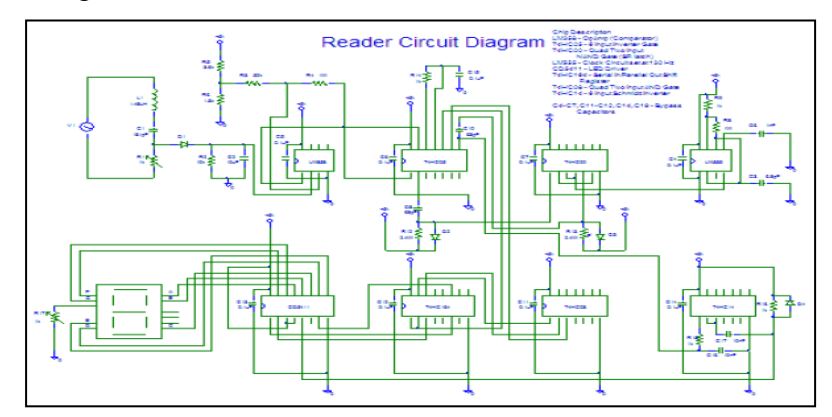

Figure 3: Basic RFID Reader Diagram

RFID reader has anti-collision algorithms that permit simultaneous reading of large number of tagged objects while ensuring that each tag is read only once. RFID reader obtains the information of objects and surroundings through communication with RFID tag antennas.

The reader uses its antenna to send digital information encoded in a modulated waveform as well as the tone that the tag uses to power itself. A receiver circuit on the tag is able to detect the modulated field, decode the information, and use its own antenna to send (backscatter) a response. Readers may be fixed (dock door or shelf installations), mobile (installed on a forklift or hand-held), or in the form of a module contained within a printer/encoder.

An antenna converts electrical current into electromagnetic waves that are then radiated into space in a particular pattern at a given level of intensity. A linearly polarized antenna radiates entirely in one plane in the direction of signal propagation, while with a circularly polarized antenna, the plane of polarization rotates in a circular fashion (effectively a corkscrew when considered in time), making a complete revolution during one period of the wave. Below figures shows the basic configuration of reader and tag antenna in any RFID application [\[13\]](#page-49-1) and RFID reader itself.

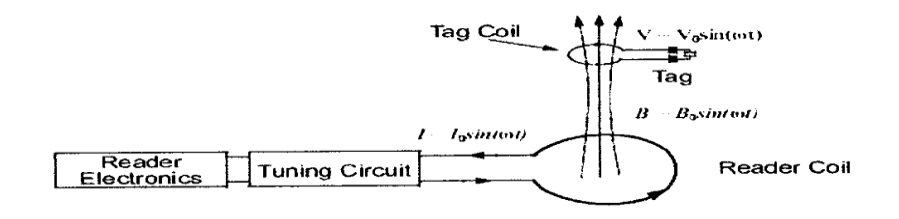

<span id="page-18-0"></span>Figure 4: Basic Configuration of Reader and Tag Antenna in RFID Application.

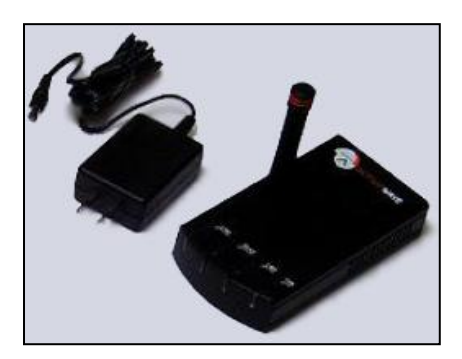

Figure 5: RFID Reader

# <span id="page-19-0"></span>**2.6 Operating Principles of RFID**

#### *2.6.1 Inductive Coupling*

<span id="page-19-1"></span>Inductive coupling means that the tag and the reader's antenna are coupled by the magnetic flux through both coils. Inductively coupled transponders are almost always operated passively where all the energy needed for the operation of the microchip has to be provided by the reader. For this purpose, the reader's antenna coil generates a strong, high frequency electro-magnetic field, which penetrates the cross -section of the coil area and the area around the coil. Electro-magnetic field may be treated as a simple magnetic alternating field with regard to the distance between transponder and antenna due to the wavelength of the frequency range used (< 135 kHz: 2400 m, 13.56 MHz: 22.1 m) is several times greater than the distance between the reader's antenna and the transponder.

This inductively coupled system is based upon a *transformer-type coupling* between the primary coil in the reader and the secondary coil in the transponder. This is true when the distance between the coils does not exceed 0.16 l, so that the transponder is located in the *near field* of the transmitter antenna[.\[14\]](#page-49-2)

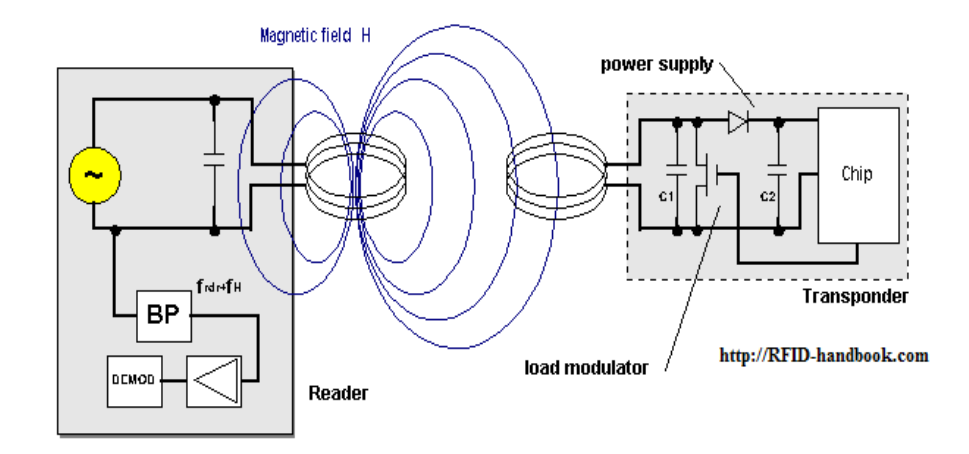

Figure 3: Operation Principle of Inductive Coupling

### <span id="page-20-0"></span>*2.6.2 Backscatter Coupling*

.

The electromagnetic waves from reader are reflected by objects with dimensions greater than around half the wavelength of the wave; in this case transponder. The efficiency with which an object reflects electromagnetic waves is described by its reflection cross-section. Objects that are in resonance with the wave front that hits them, as is the case for antenna at the appropriate frequency for example, have a particularly large reflection cross-section.

As in Figure 5 below, power P1 is emitted from the reader's antenna, a small proportion of which (free space attenuation) reaches the transponder's antenna. The reflected signal travels into the antenna connection of the reader in the backwards direction and can be decoupled using directional coupler.

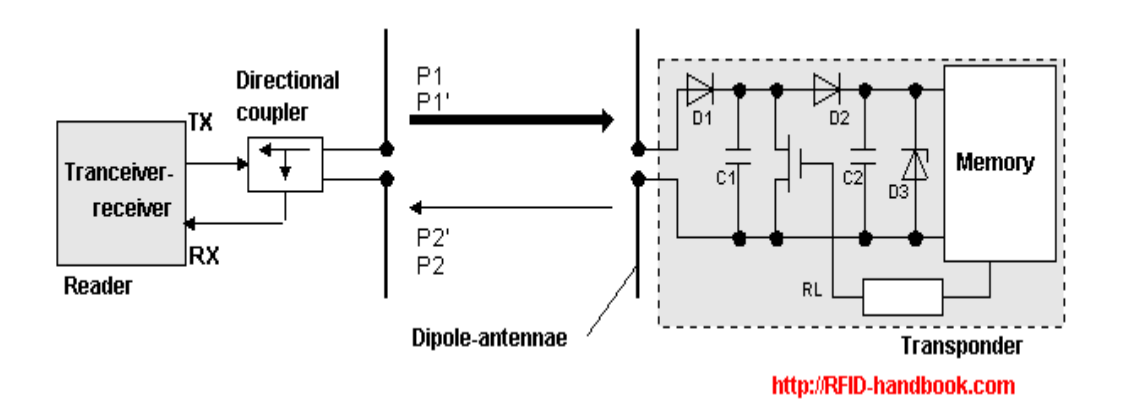

Figure 5: Operation Principle of a Backscatter Transponder

# <span id="page-21-0"></span>**2.7 Operating Frequencies**

RFID operates in unlicensed spectrum space, where its operating frequencies are refers to the size of the radio waves used to communicate between the RFID systems components. It is generally safe to assume that a higher frequency equates to a faster data transfer rate and longer read ranges, but also more sensitivity to environmental factors such as liquid and metal that can interfere with radio waves.

 The operating frequencies are divided into several ranges or bands. With the exception of the lowest-frequency segment, each band represents an increase of frequency corresponding to an order of magnitude (power of 10). Table 3 depicts the eight bands in radio frequency spectrum, showing frequency and bandwith ranges [\[15\].](#page-49-3)

<span id="page-21-1"></span>

| Designation             | Abbreviation | Frequencies  | Free-space |
|-------------------------|--------------|--------------|------------|
|                         |              |              | wavelength |
| Very Low Frequency      | <b>VLF</b>   | 9kHz-30kHz   | 10km-100km |
| Low Frequency           | LF           | 30kHz-300kHz | $1km-10km$ |
| <b>Medium Frequency</b> | МF           | 300kHz-3MHz  | $100m-1km$ |
| <b>High Frequency</b>   | <b>HF</b>    | 3MHz-30MHz   | $10m-100m$ |
| Very High Frequency     | VHF          | 30MHz-300MHz | $1m-10m$   |
| Ultra High Frequency    | UHF          | 300MHz-3GHz  | 10cm-100cm |
| Super High Frequency    | SHF          | 3GHz-30GHz   | $1cm-10cm$ |
| <b>Extremely High</b>   | <b>EHF</b>   | 30GHz-300GHz | $1mm-10mm$ |
| Frequency               |              |              |            |

Table 3: Eight Bands in Radio Frequency Spectrum

RFID systems currently operate in the Low Frequency (LF), High Frequency (HF) and Ultrahigh Frequency (UHF) bands. Each frequency has advantages and disadvantages relative to its capabilities. Table 4 shows a quick cross-section of the types of RFID technologies out there, their uses and their typical read ranges [\[16\].](#page-49-4)

<span id="page-22-0"></span>

| Frequency                                        | Use                                                                                                    | Pros and Cons                                                                                                    | Range                                                                                                 |  |  |  |
|--------------------------------------------------|----------------------------------------------------------------------------------------------------|----------------------------------------------------------------------------------------------------|----------------------------------------------------------------------------------------------------|--|--|--|
| 125 kHz-148 kHz Low Frequency (LF)               |                                                                                                    |                                                                                                    |                                                                                                    |  |  |  |
| Type:<br>Passive                                 | Animal Tracking,<br>access control and<br>Original<br>Equipment<br>Manufacturer<br>(OEM)<br>Applications          | Signal<br>negotiates<br>liquids<br>and metals<br>fairly well. Higher tag<br>due<br>to<br>long<br>cost<br>length solid copper<br>antennas    | $\frac{1}{2}$ to 4" is typical.<br>6" to 12" or maybe<br>possible with<br>specialized<br>equipment.   |  |  |  |
| 13.56 MHz High Frequency (HF)                    |                                                                                                    |                                                                                                    |                                                                                                    |  |  |  |
| Type:<br>Passive                                 | Anti-theft,<br>document<br>management,<br>access control and<br><b>OEM</b><br>Applications                        | Antennas<br>be<br>can<br>printed<br><sub>on</sub><br>substrate/labels,<br>lowering tag<br>costs.<br>Serious<br>interference<br>from metals. | from<br>Can<br>range<br>inches to several<br>feet depending on<br>reader<br>hardware<br>and tag type. |  |  |  |
| 433 MHZ (and 2.5 Ghz) Ultra High Frequency (UHF) |                                                                                                    |                                                                                                    |                                                                                                    |  |  |  |
| Type:<br>Active                                  | Highway<br>toll<br>payment systems,<br>vehicle<br>management,<br>asset tracking, etc. $\vert$ (typically 5 years) | Very long range. Very<br>high tag cost. Uses<br>battery, so tags have<br>finite<br>lifespan                                                 | Typically around<br>30 feet, but can<br>range<br>to<br>up<br>hundreds of feets.                       |  |  |  |

Table 4: RFID Frequencies, Uses and Typical Range

# <span id="page-23-0"></span>**2.8 Overview of GSM Modem**

Global System for Mobile Communication (GSM) modem is a wireless modem that works with GSM network. Wireless modem behaves like a dial-up modem but the main difference between them is that dial-up modem sends and receives data through a fixed telephone line while a wireless modem sends and receives data through radio waves. The number of SMS messages that can be processed by a GSM modem per minute is very low, which is only about six to ten SMS messages per minut[e\[17\].](#page-49-5)

A GSM modem can be an external device or a PC Card / PCMCIA Card. Like a GSM mobile phone, a GSM modem requires a SIM card from a wireless carrier in order to operate. Computers use AT commands to control modems. Both GSM modems and dial-up modems support a common set of standard AT commands. In addition to the standard AT commands, GSM modems support an extended set of AT commands. These extended AT commands are defined in the GSM standards. With the AT commands, this modem can have a function as below;

- i. Read, write and delete SMS message
- ii. Send SMS messages
- iii. Monitor the signal strength
- iv. Monitor the charging status and level of battery
- v. Read, write and search phone book entries

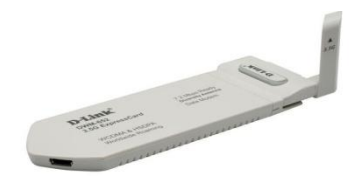

Figure 6: GSM Modem

### <span id="page-24-0"></span>**2.9 RFID Applications**

#### <span id="page-24-1"></span>*2.9.1 RFID temperature/ID tags could help spot bird flu [\[18\]](#page-49-6)*

Company named, Digital Angel Corporation had introduce its patented 'Bio-Thermo' temperature-sensing, implantable RFID chip and identity system to international poultry/bird markets with an initial geographic emphasis in Asia with a view to helping poultry breeders spot early signs of disease such as Avian Flu. This company for now has focused its implantable RFID temperature sensing system on the pets and horses.

The identity system includes the Bio-Thermo chips and related ID and temperature-sensing RFID scanners that aim to provide early identification of temperature increases in individual birds. With this, it may in turn help with the identification and control of outbreaks of avian diseases.

With early detection of temperature increases, identifying and controlling disease outbreaks become important; such monitoring could help farmers avoid the complete destruction of their stock by identifying, quarantining and monitoring suspected cases at an individual level.

Besides using it for the birds, this Bio-Thermo is also being used in pets. The chip will be put into the pet's body and be registered specifically to the owner. The benefit is that it can take accurate reading of the pet's core body temperature.

### <span id="page-25-0"></span>*2.9.2 Application in monitoring and traceability of hemoderivates [\[19\]](#page-49-7)*

There is a system used by hospitals to secure and monitor the temperature of their blood bank. Whenever the temperature of the blood bank is over its limit, the system will send alarm for the hospital to take action. It is also used in blood bag that they wanted to be transfer to somewhere else. This system provides product quality assurance before the blood bags are used by discarding the ones that turn out to be defective because of insufficient conservation standards. So, the design of this new system is for hemoderivate product storage and production technology. In effect, this will avoid many blood transfusion risks.

#### <span id="page-25-1"></span>*2.9.3 Trailer temperature alert [\[20\]](#page-49-8)*

This temperature alert is mainly used in chilled or refrigerated trailer. It has an in-can cab radio receiver incorporating a clear four digit LED display and temperature alert, linked to a temperature transmitter fitted within the trailer. The receiver is preprogrammed with 'acceptable temperature' parameters within the range  $-20^{\circ}$ C to  $+55^{\circ}$ C. This temperature alert can therefore be used with both cold and warm produce.

Received temperature data outside the programmed parameters (typically  $0^{\circ}$ C - +5<sup>o</sup>C) will activate the alert function and cause the display on the truck dashboard to flash on and off until the temperature returns within limits, when the unit will resume a steady display; or until the receiver is turned off. With this, the driver will alert with any changes and manage to take action when anything goes wrong with the temperature of their trailer.

#### <span id="page-26-0"></span>*2.9.4 RFID Pill Monitors Body Temperature [\[21\]](#page-49-9)*

Researchers in The Netherlands were able to monitor the body temperature by swallowed an RFID-based temperature sensor that measured their internal temperature. This will helped researchers identify potential health issues. This RFID technology has been used by volunteer participants at the world's largest marching event in the annual Four Days Marches of Nijmegen. With this pill, the researcher can monitor the marcher"s core body temperatures so that they will not exceed recommended levels and prevent them from exhaustion or overheating.

Using complex event processing (CEP) technology, researchers were able to monitor and record the temperatures via a signal transmitted every ten seconds from the RFID "pill" to a receiving device in the volunteer's backpack. That data was then transmitted via Bluetooth to a GPS-enabled mobile phone to the operations center handled by the researcher themselves.

CEP is an event processing technology that allows an application to analyze multiple streams of event data, and then react to those conditions quickly. The CEP platform processed and analyzed the temperature data in real time. If a volunteer's body temperature was too high, officials could alert them to either rest or rehydrate using SMS text messaging, calling them on the mobile phone, or by alerting the onsite medical team to take action if needed.

# **CHAPTER 3**

# **METHODOLOGY**

### <span id="page-27-1"></span><span id="page-27-0"></span>**3.1 Procedure Identification**

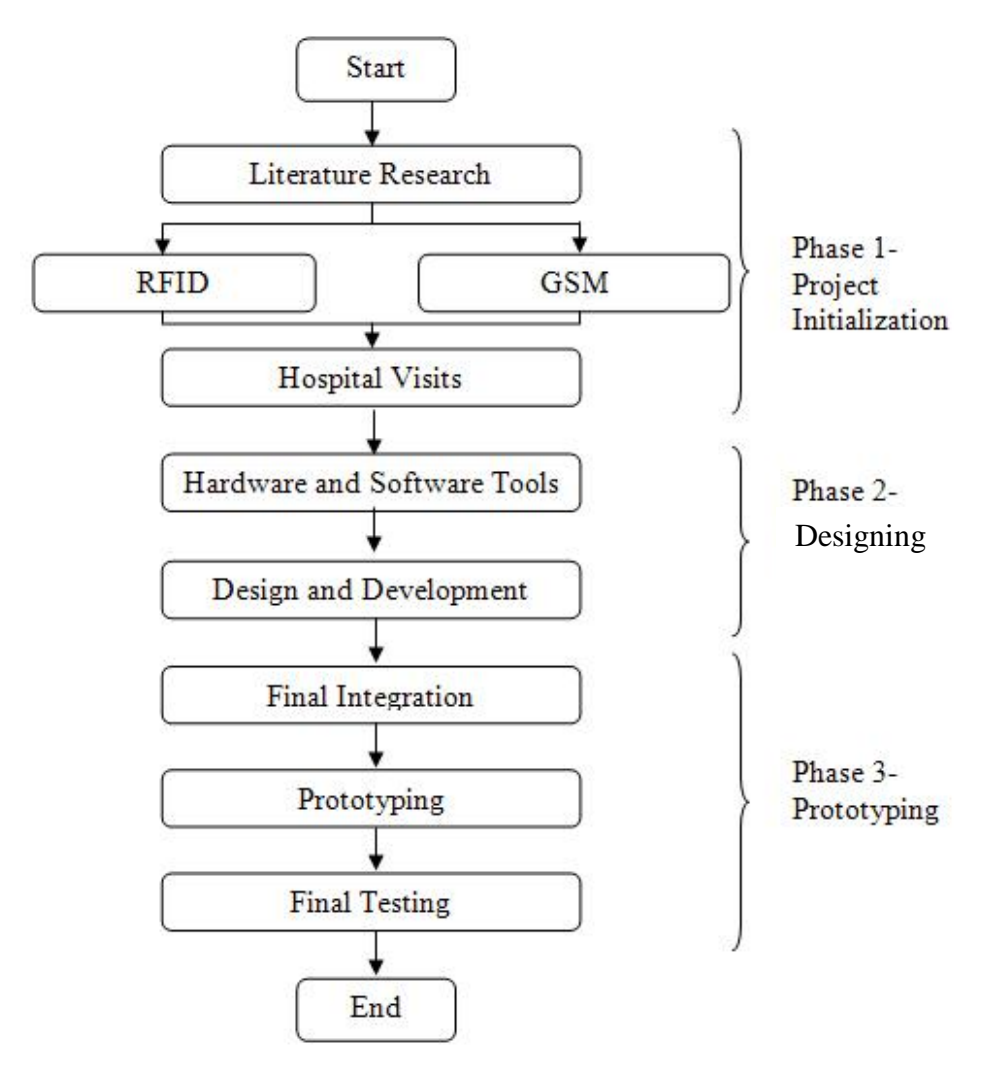

<span id="page-27-2"></span>Figure 7 : Flow Chart

#### <span id="page-28-0"></span>*3.1.1 Phase one (Project Initialization)*

Phase 1 is the early stage of the project development. Firm planning and understanding of the project is a must so that the project will be smoothly done. The understanding of the project is including the research on the technology that wants to be used that are RFID and GSM network.

Target hospital that will be implemented for this prototype is Hospital Sungai Buloh. The pioneer of this project; Mohamad Syukri Effendy has done this visit. The visit has given him the opportunity to meet the director of Hospital Sungai Buloh for professional opinion about the project and lots of advice given to see the project succeeded. This eventually will benefit the author as the successor for the project.

# <span id="page-28-1"></span>*3.1.2 Phase two (Designing)*

Phase 2 is where the designing the layout and the process of the system will be done. Choosing the right hardware to be used and development of the software and the database must be ready within this phase. Researchers have been made for the hardware and software needed for the project. The hardware needed are RFID Active Tag Temperature Sensor, RFID reader, and GSM Modem.

#### <span id="page-28-2"></span>*3.1.3 Phase Three (Prototyping)*

Last but not least is phase 3, the beginning of the fabrication for the prototype. The integration will be focusing on the interfacing between devices, hardware and system of the project. In final testing stage, the project should been tested for its completion after the prototype finished with the combining of all of the hardware and the software application. The final testing will be made by replacing actual Malaria and Typhoid fever patient with a device that can control temperature. This stage is to make sure that the system functions well before the actual testing will be done at Hospital Sungai Buloh.

#### **3.2 Project Overview**

<span id="page-29-0"></span>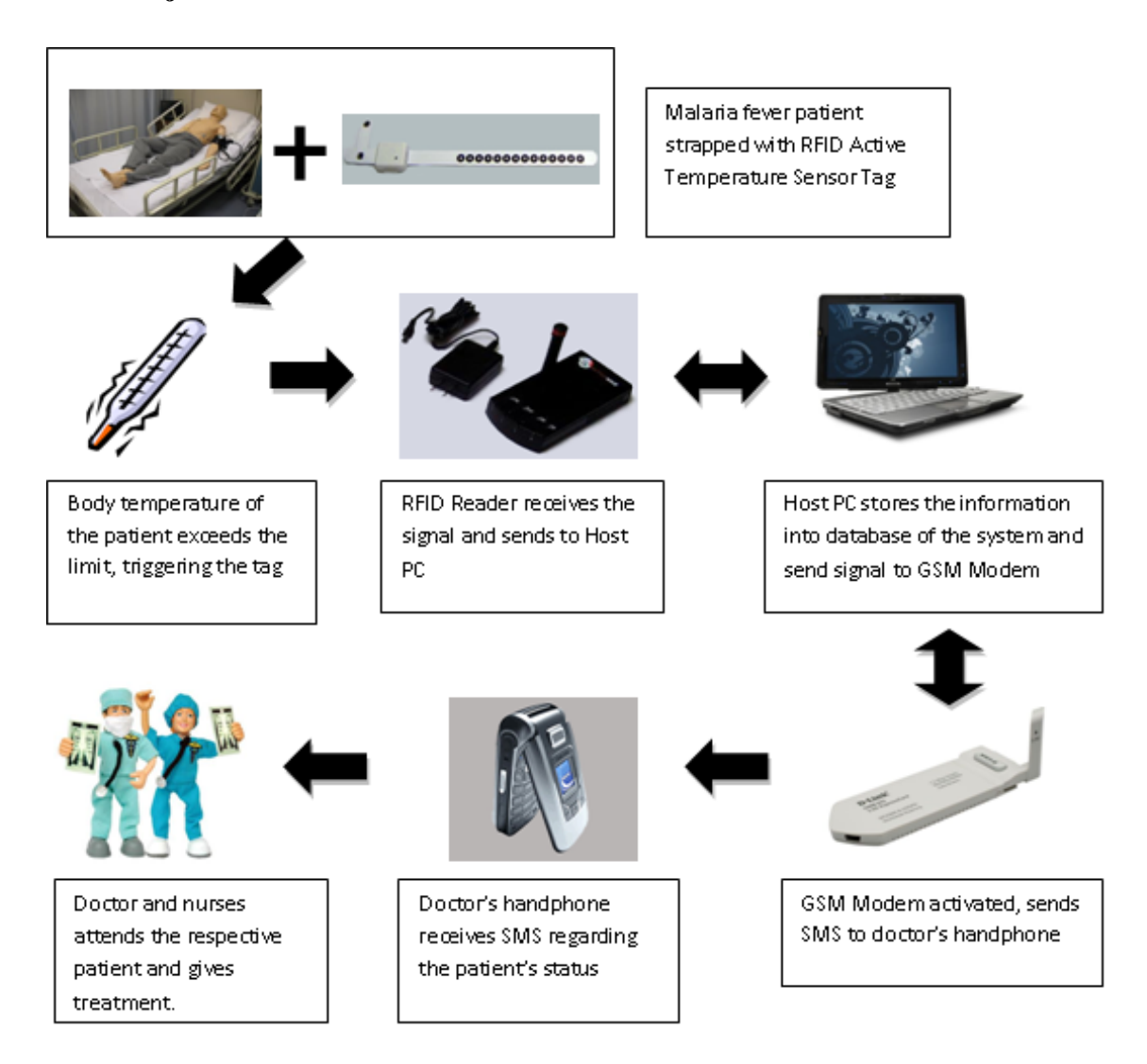

Figure 8: Project Overview

Patient will be strapped with the tag at his/her armpit to determine the body temperature. The limit for the temperature to exceed is  $39^{\circ}$ C. Once the system triggered, the tag will send signal to the reader attached with the Host PC. Then Host PC will trigger alarm on it for nurses to be alert and send signal to GSM Modem for it to be activated. SMS will be sent to doctor"s hand phone for him to be notified regarding the patient's status. The patient will be then receiving treatment from both of the nurses and doctor.

#### <span id="page-30-0"></span>**3.3 RFID Hardware and Specification**

For this project, there are two most important things needed. They are RFID Active Tag Temperature Sensor and RFID reader.

Although active RFID need a power source compared to passive and semipassive RFID tags, it can store much bigger data and information. It also can broadcast response signal to the reader. This active tag is typically more reliable as there are only fewer errors than passive tags due to the ability for it to conduct "session" with the reader. The Active Tag Temperature Sensor used for this project has characteristics as below;

- i. Long communication range
- ii. Having the capability of initiating communications ( e.g. communicate with the reader each time patient having more than  $39^{\circ}$ C)
- iii. Having the capability to perform independent monitoring and control ( e.g. monitor temperature of the patient each 4 hours )
- iv. Need battery power to function, which limit the lifetime and affect the cost for long-term maintenance.
- v. The tag can stand a harsh environment
- vi. Capable of perform independent monitoring and control

Second thing needed is RFID reader that used to interrogate an RFID tag. Readers communicate to the Host computer via an RS-232 cable or via an Ethernet network connection. Readers are used to read the tags and transmit the received data to the Host computer. Readers also used to enable, disable, wake up and program the tags. It has an antenna that emits radio waves while the tag responds by sending back its data. As in Figure 9, we can see that the RFID reader will use two frequencies that are 916.5 MHz and 433 MHz for transmitting and receiving signal. This is to avoid clashing of transmitting and receiving data from the tags. RFID reader for this project will be in beacon mode. Beacon mode is where the reader allowed the tag to continuously send the data to them in certain period minutes and place into the database.

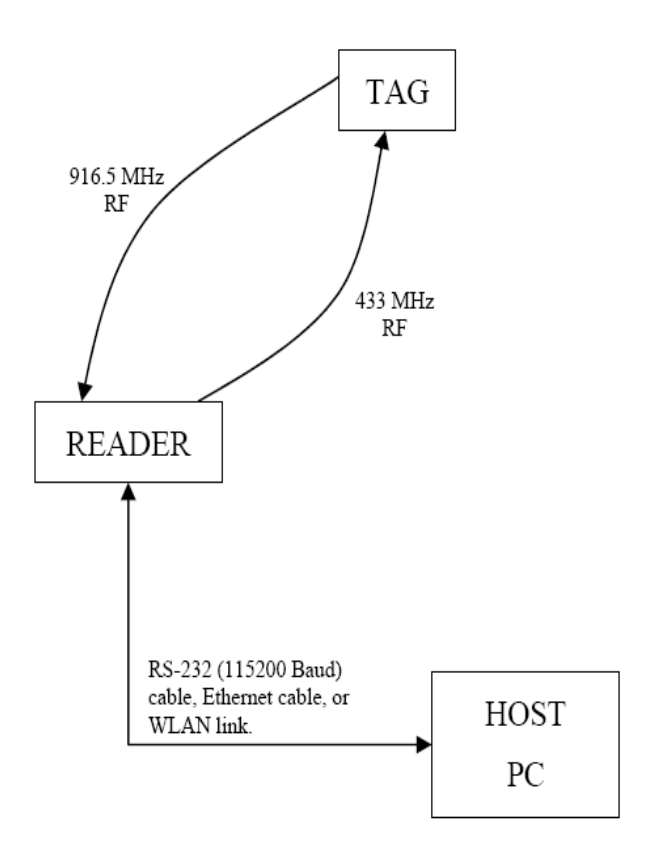

Figure 9: System flow for ActiveWave hardware used

Active Wave RFID reader field strength can be configured by ranging from 0 to 20. So, we can estimate the RF field from setting the strength ratio as shown in table 5 below.

<span id="page-31-0"></span>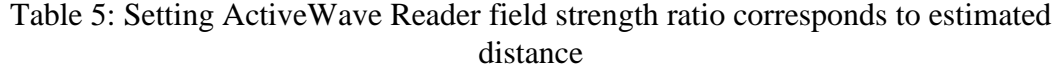

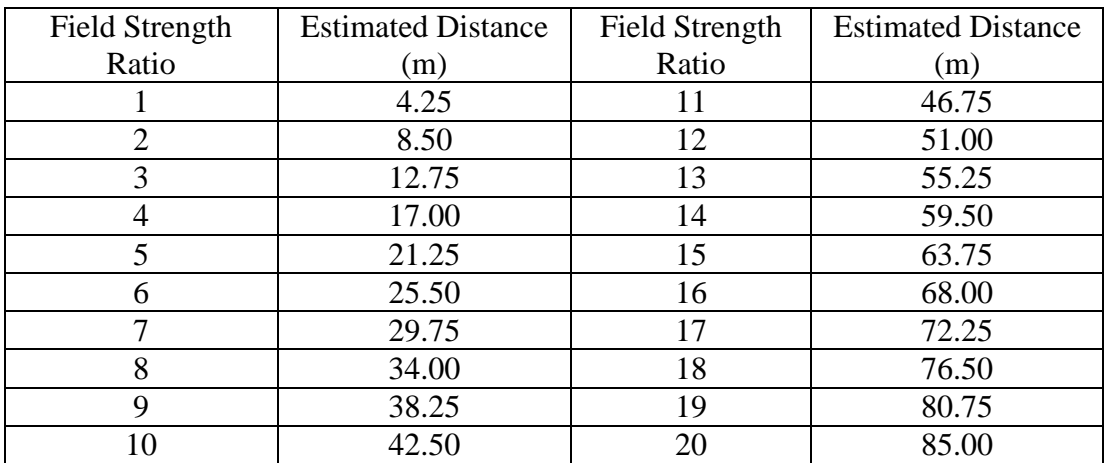

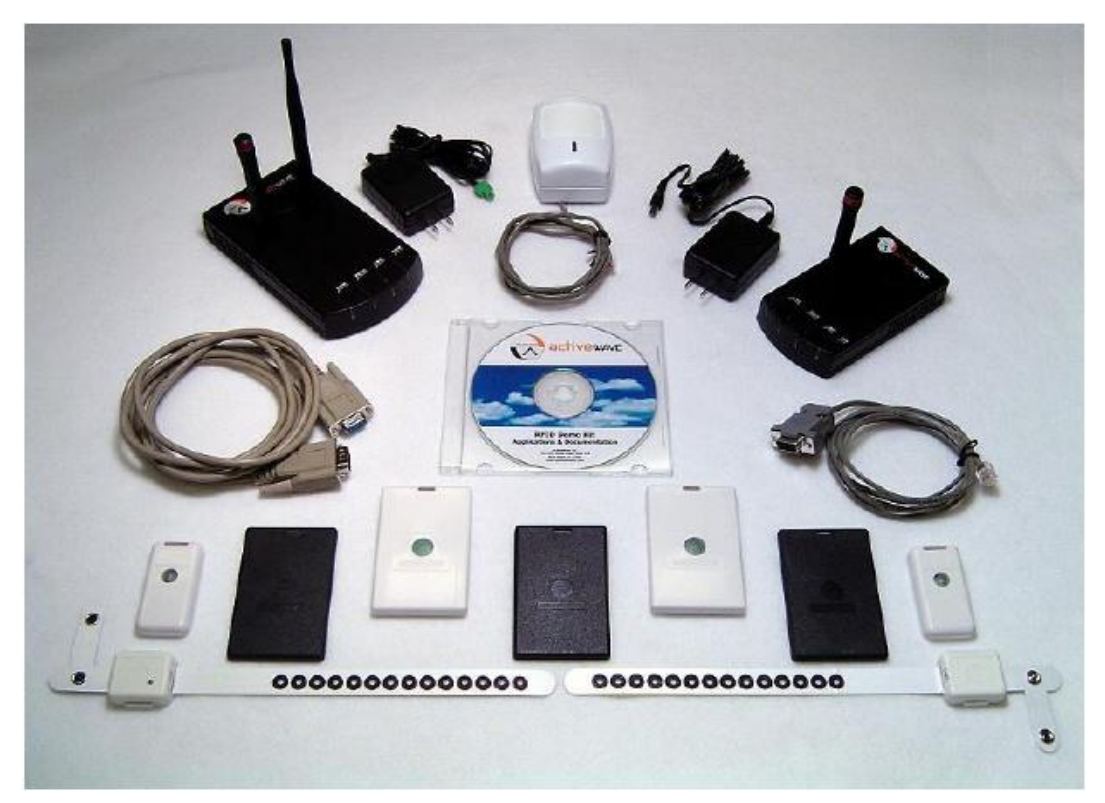

Figure 10 : Active Wave RFID Kit

Figure 10 shows the hardware tools that will be used for this project; manufactured by Active Wave.

RFID Kit Components:

- I. 1 Active Wave Reader and Power Supply
- II. 1 Active Wave RJ-45 Cable
- III. 6 Active Wave Wristband Tags with Temperature Sensor
- IV. 1 Programming Station Software Application

# **CHAPTER 4**

# **RESULTS AND DISCUSSION**

### <span id="page-33-2"></span><span id="page-33-1"></span><span id="page-33-0"></span>**4.1 Interface**

#### *4.1.1 Interface for System Login and Main Menu*

The first step, user such as the nurse or doctors needs to login their username and password as in Figure 11 below. After the users succeed with the 'Login', 'Main Menu' will come up as Figure 12. 'Start' button must be clicked to start the program and switch the program on. Then, the user can choose to click either "System Administration" to register a new user of the system or new patient, or "Patient Record" to view specific patient with their temperature body.

<span id="page-33-3"></span>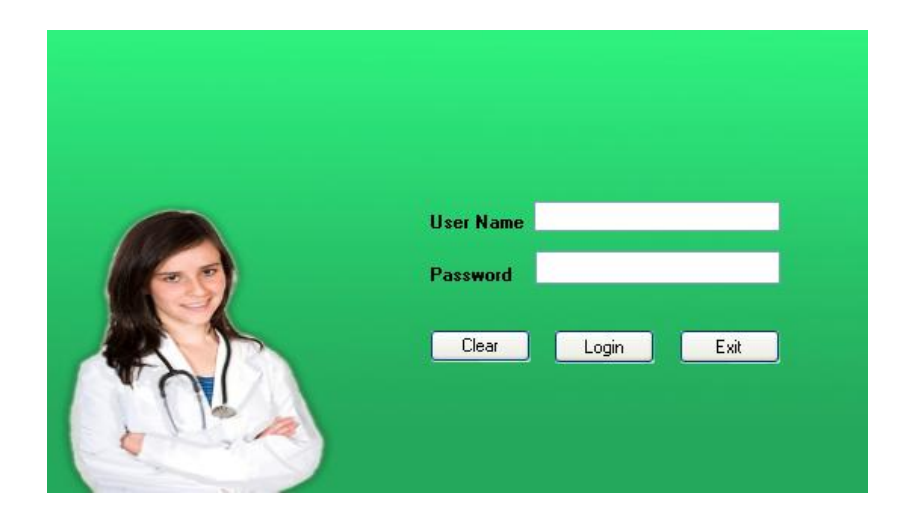

Figure 11: Login Menu

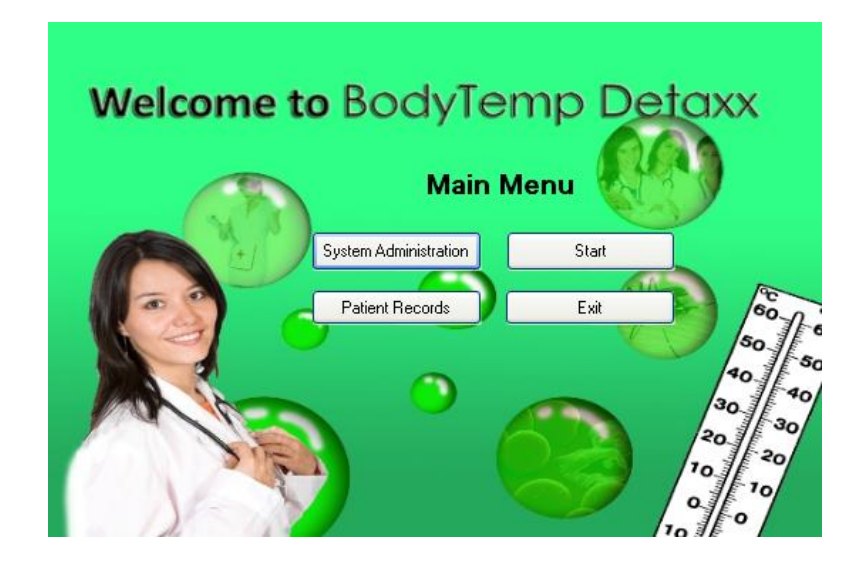

Figure 12: Main Menu

# *4.1.2 Interface for Administration*

<span id="page-34-1"></span><span id="page-34-0"></span>For administrator to register new patient or new user for the system, they just have to click 'System Administration' in Main Menu. This can be seen as in Figure 13. If they click on 'Add User', interface as in Figure 14 will come out while Figure 15 will come out if they click 'Add Patient'. They just need to complete the form and click 'Register' and then all of the information will be kept in database of the system.

<span id="page-34-2"></span>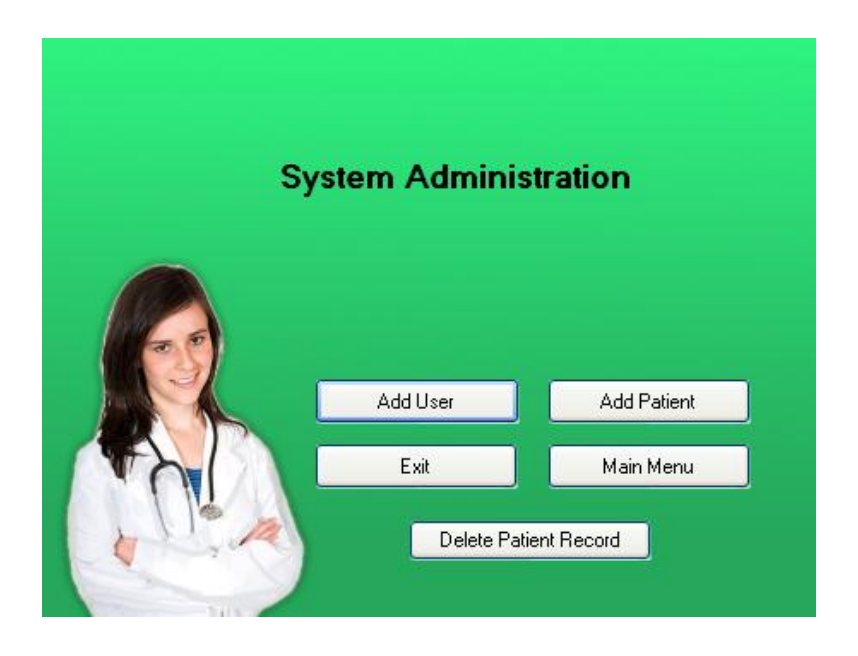

Figure 13: Administration Menu

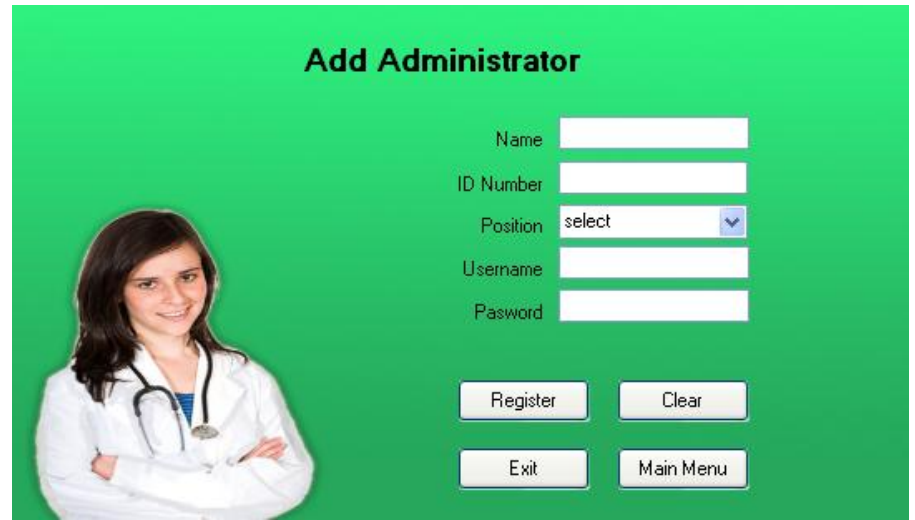

Figure 14: New User Registration Menu

<span id="page-35-0"></span>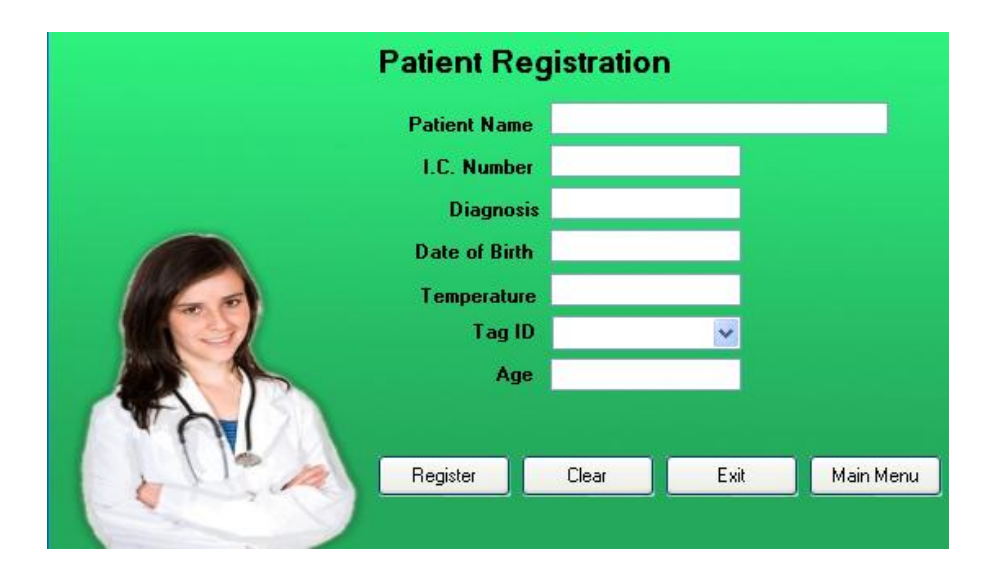

Figure 15: New Patient Registration Menu

<span id="page-35-1"></span>If the doctors or admin want to register a new patient and using a tag ID that has been used before, they need to delete previous patient"s information that use corresponding tag ID before proceed to register the new patient. This can be done by clicking 'Delete Patient Record' as in Figure 13 and enter corresponding tag ID that want to delete. The previous patient's information will be moved to archive database and corresponding tag ID can be use to register the new patient.
Figure 15 shows the patient registration page for 'Add Patient' section from previous administration page. The information required will include the patient"s name, i/c no, diagnosis of disease, date of birth, temperature on admission, patient tag ID that and age. The submit section is where the information will be stored at the database of the system as shown in Figure 16.

|                                               |                                                  | in horizontal | $\parallel$ 30<br>Show: |                       | row(s) starting from record $# 0$ | $\vee$ mode and repeat headers after 100 | cells               |           |                 |                     |     |  |
|-----------------------------------------------|--------------------------------------------------|---------------|-------------------------|-----------------------|-----------------------------------|------------------------------------------|---------------------|-----------|-----------------|---------------------|-----|--|
| $\vert$ Go $\vert$<br>Sort by key: None<br>v. |                                                  |               |                         |                       |                                   |                                          |                     |           |                 |                     |     |  |
|                                               | $+T +$                                           |               | name                    | ic_num                | tagid_patid                       | dateofbirth                              | dateofadmin         | diagnosis | temperature     | timeofadmin         | age |  |
|                                               |                                                  | X             | Aurangzeb               | 880828-204<br>05-2859 |                                   | 1988-08-28 23:03:58                      | 2009-06-01 23:04:13 | malaria   | 35 <sup>1</sup> | 2009-06-01 23:04:37 | 17  |  |
|                                               |                                                  | X.            | Abu b. Ali              | 800101-201<br>23-4059 |                                   | 1980-01-01 12:23:23                      | 2009-06-04 12:24:50 | malaria   | 38              | 2009-06-04 12:24:50 | 24  |  |
|                                               |                                                  |               |                         |                       |                                   |                                          |                     |           |                 |                     |     |  |
|                                               | Show: $ 30$<br>row(s) starting from record $# 0$ |               |                         |                       |                                   |                                          |                     |           |                 |                     |     |  |

Figure 16: Database for New Patient Registration section

# *4.1.3 Interface for Patient Record*

When the nurse or doctor want to gather about their patient's information, they just have to click on "Patient Record" on the "Main Menu" and figure as in Figure 17 will come out. From here, they can decide either they want to retrieve previous patient"s record or view current patient"s record. They just have to click either button as in Figure 17 and then enter patient ID and click "Confirm Details" as in Figure 18. The patient"s information will be gathered from related database and came out for the doctor to analyze the trend of the patient's temperature.

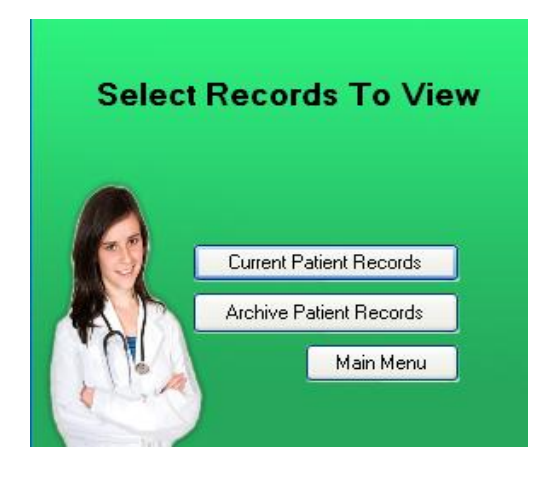

Figure 17: Patients Record

| <b>Patient Records</b>              |             |                                 |                        |    |  |  |  |  |  |  |
|-------------------------------------|-------------|---------------------------------|------------------------|----|--|--|--|--|--|--|
| <b>Enter patient ID</b>             | 203         | Search                          | <b>Confirm Details</b> |    |  |  |  |  |  |  |
|                                     |             |                                 |                        |    |  |  |  |  |  |  |
| Patient Name Abd. Karim bin Mohamad |             | Patient's Age 22                |                        |    |  |  |  |  |  |  |
| <b>Diagnosis Typhoid</b>            |             | Date of Birth 1985-03-14 00:00: |                        |    |  |  |  |  |  |  |
| Date of Admission 2009-09-14 14:15: |             | IC Number 870107-43-5655        |                        |    |  |  |  |  |  |  |
|                                     |             |                                 |                        |    |  |  |  |  |  |  |
|                                     |             |                                 |                        |    |  |  |  |  |  |  |
|                                     |             |                                 |                        |    |  |  |  |  |  |  |
|                                     | Temperature | Date                            | Time                   | ×. |  |  |  |  |  |  |
|                                     | 39.25       | 2009-10-04                      | 18:03:53               |    |  |  |  |  |  |  |
|                                     | 38.625      | 2009-10-04                      | 18:02:51               |    |  |  |  |  |  |  |
|                                     | 38.625      | 2009-10-04                      | 18:02:47               |    |  |  |  |  |  |  |
|                                     | 37.25       | 2009-10-04                      | 18:01:20               | Ξ  |  |  |  |  |  |  |
|                                     | 37.25       | 2009-10-04                      | 18:01:17               |    |  |  |  |  |  |  |
|                                     | 36          | 2009-10-04                      | 18:00:18               |    |  |  |  |  |  |  |
|                                     | 36          | 2009-10-04                      | 18:00:16               |    |  |  |  |  |  |  |
|                                     | 36          | 2009-10-04                      | 18:00:15               |    |  |  |  |  |  |  |
|                                     | 36          | 2009-10-04                      | 18:00:15               |    |  |  |  |  |  |  |
|                                     | 36          | 2009-10-04                      | 18:00:14               |    |  |  |  |  |  |  |
|                                     | 34          | 2009-10-04                      | 17:59:13               |    |  |  |  |  |  |  |
|                                     | 34          | 2009-10-04                      | 17:59:11               |    |  |  |  |  |  |  |
|                                     | 34          | 2009-10-04                      | 17:59:08               |    |  |  |  |  |  |  |
|                                     | 30.5        | 2009-10-04                      | 17:57:13               |    |  |  |  |  |  |  |
|                                     | 34          | 2009-10-04                      | 17:59:09               |    |  |  |  |  |  |  |
|                                     | 30.5        | 2009-10-04                      | 17:57:12               |    |  |  |  |  |  |  |
|                                     | 30.5        | 2009-10-04                      | 17:53:41               |    |  |  |  |  |  |  |
|                                     | 26          | 2009-10-01                      | 13:58:32               |    |  |  |  |  |  |  |
|                                     | oo n        | 2000 10.01                      | $-77710$               |    |  |  |  |  |  |  |
|                                     |             |                                 |                        |    |  |  |  |  |  |  |
|                                     | Main Menu   |                                 | Exit                   |    |  |  |  |  |  |  |

Figure 18: Example of Patient Record

## *4.1.4 Interface between Database and GSM Modem*

Whenever there is an alert about any patient who reached high body temperature, the popup as in Figure 19 below will come out. After the nurse notify with it and they click "Ok" button, they need to click another icon at the desktop named 'SMS Alert'. The interface for this 'SMS Alert' is as in Figure 20. The nurse just has to fill the doctor's ID no and patient's tag no as indicate in popup (Figure 19) and click "Check". Once they did that, the interface will interact with the database and fill in the doctor's name, doctor's telephone number and patient's information and send the message once the nurse click "SMS Doc".

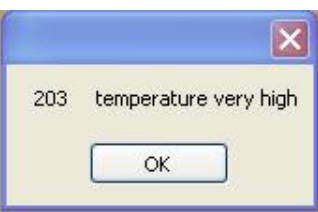

Figure 19: Alert Form

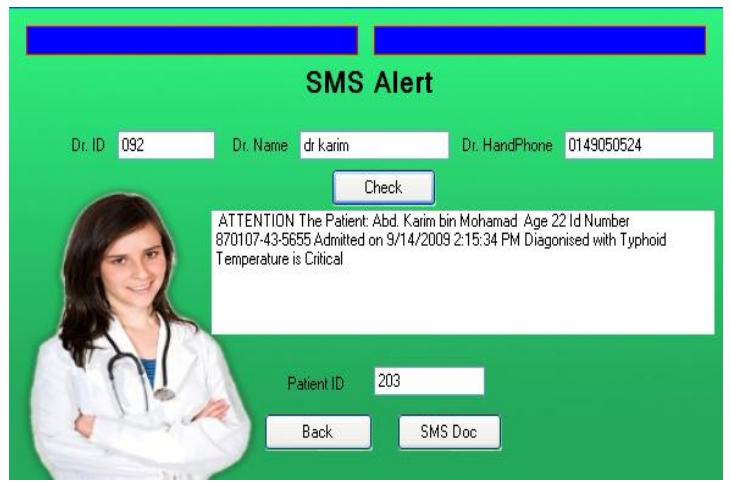

Figure 20: SMS Alert Form

# **4.2 Demo in front of Sg. Buloh Hospital's Director.**

On  $17<sup>th</sup>$  of September, the author and supervisor of this project, Ms. Hanita have made an appointment with Director of Hospital Sg. Buloh, Dr. Khalid Ibrahim. This appointment is made to have the first demo of the system and get feedback from him. Few feedbacks and information have been clarified further by him especially about the need of the system for Malaria and Typhoid fever patients. As being stated by Dr. Khalid, the bacterium of the fever is high when the body temperature is at its peak (39-40°C), and that is the time to take blood sample to check whether there are active parasite or bacterium that related to malaria or typhoid. So, this system has eased the doctor and nurse from checking the pattern of the patient"s body temperature manually to have the diagnosis of the fever.

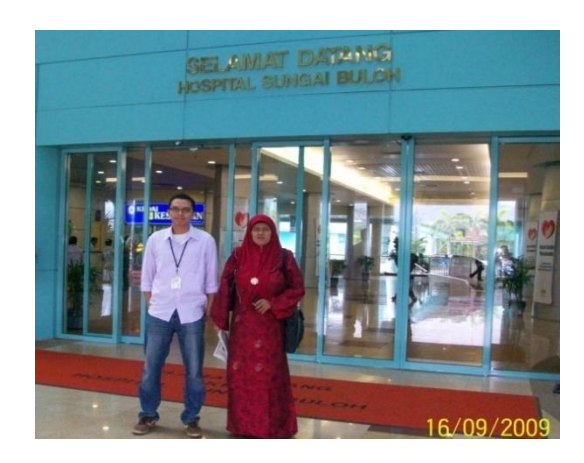

Figure 21: Author with Project Supervisor at Hospital Sg. Buloh

### **4.3 Testing the Device**

### *4.3.1 Range between each tag and reader*

This test needs to be done to check if any interference happened between each tag and reader that affects the efficiency of the system to send and receive the signal. If interference happened, it can defect the system where maybe the tag cannot send the signal to the reader although it has been triggered by the temperature of patient's body. The distance range from reader and the tag must also be tested to check for their capabilities of communicating with each other although at a long distance.

### *4.3.2 User friendly interface*

The system has been tested and demonstrated in front of few people just to get their opinion about the interface and adaptability of the system. It must be easy to use and user friendly.

### *4.3.3 Error percentage of the system*

After done with lab test and hospital test for the system, it must be check for its error percentage. This is vital to reconfigure the system to have the right configuration time so that the alert popup when the core body"s temperature of the fever patient is at its peak. The formula to check the error percentage is as below;

**Error** % = 
$$
\left[\frac{\text{Theoretical temperature - Real temperature reading}}{\text{Theoretical temperature}}\right] \times 100
$$

### **4.4 Lab Test**

The objectives of lab testing are to show that the system is working n the range of fever temperature (within 36 to  $40^{\circ}$ C) and also to check for tag's sensitivity, accuracy and performance. For the test, we have used temperature controller which is magnetic stirrer to control the tag's temperature. Below is the result for the lab test;

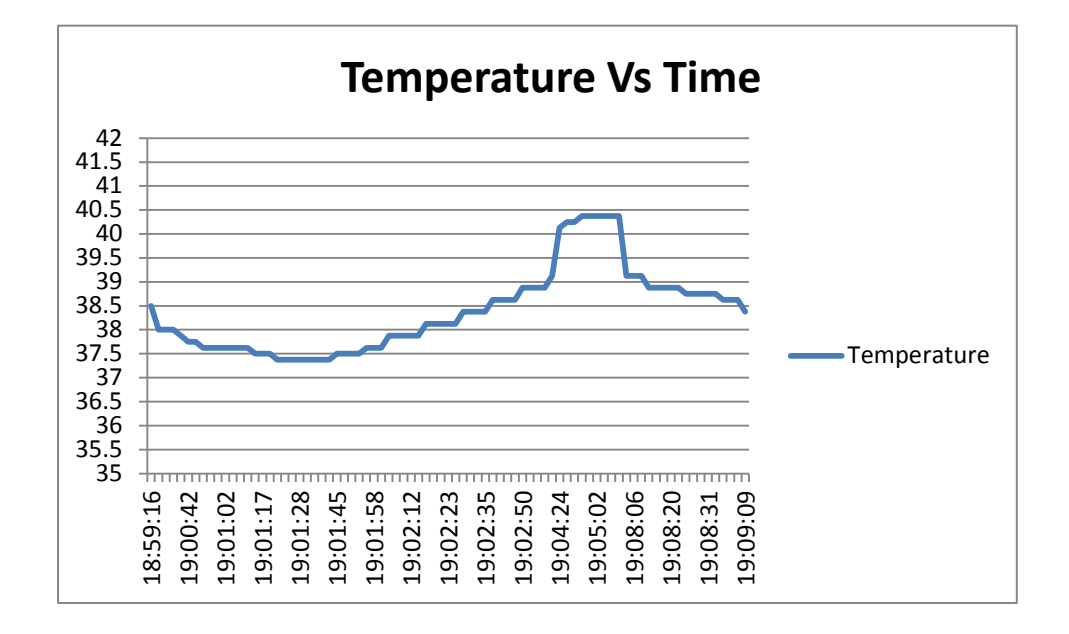

Figure 22: Temperature vs. time for lab testing

As we can see in the graph above, the system is perfectly working in the temperature range needed to check for the fever patients. Besides, the system is quite sensitive to any changes of the temperature where it can detect the changes within seconds.

### **4.5 Hospital Tests**

Hospital testing has been done with objectives of checking the accuracy, reliability, radius of the system"s RFID reader and tag and also check for any error of the system. This test has been done on  $23<sup>rd</sup>$  and  $24<sup>th</sup>$  of November 2009 and involved two patients from Hospital Sg. Buloh.

### *4.5.1 Patient 1*

For first testing, we have an Indonesian patient named Adnan Rustandik, age 19. Result for the test on patient 1 is as below;

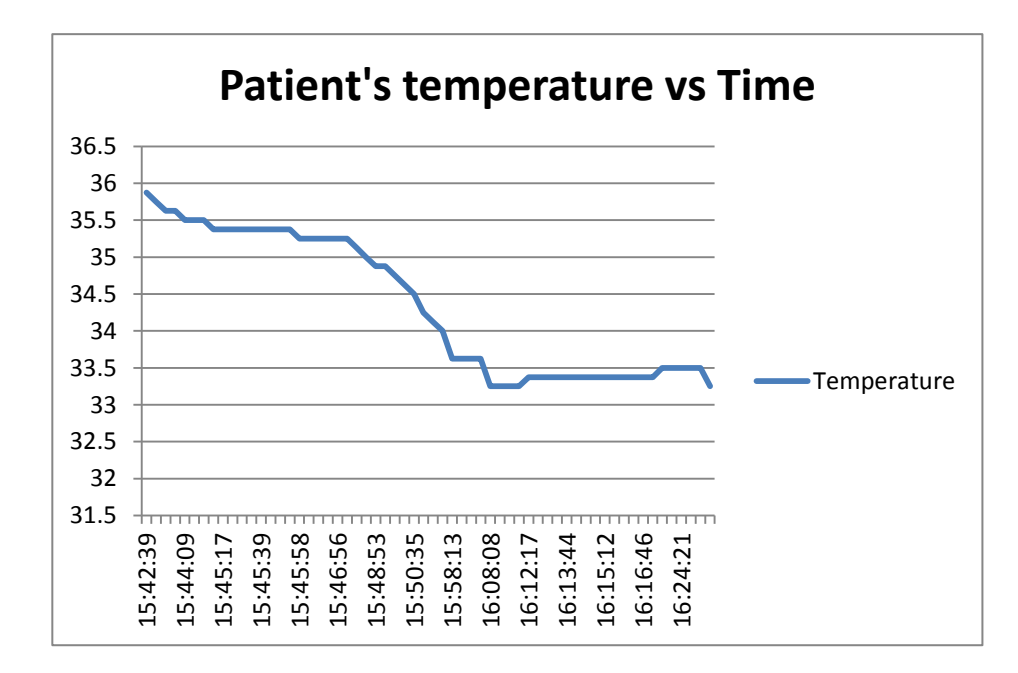

Figure 23: Patient"s 1 Temperature vs. Time

As shown in the figure above, the patient has quite a high fever but after 5 minutes, his body temperature decreased. This is due to his doctor's action to inject intravenous (iv) fluid into his body. After iv fluid fully inserted into the patient's body, his temperature become stable around 33.5°C.

# *4.5.2 Patient 2*

For first testing, we have an Indonesian patient named Hary Urtiadi, age 31. His body"s temperature is as shown as figure below.

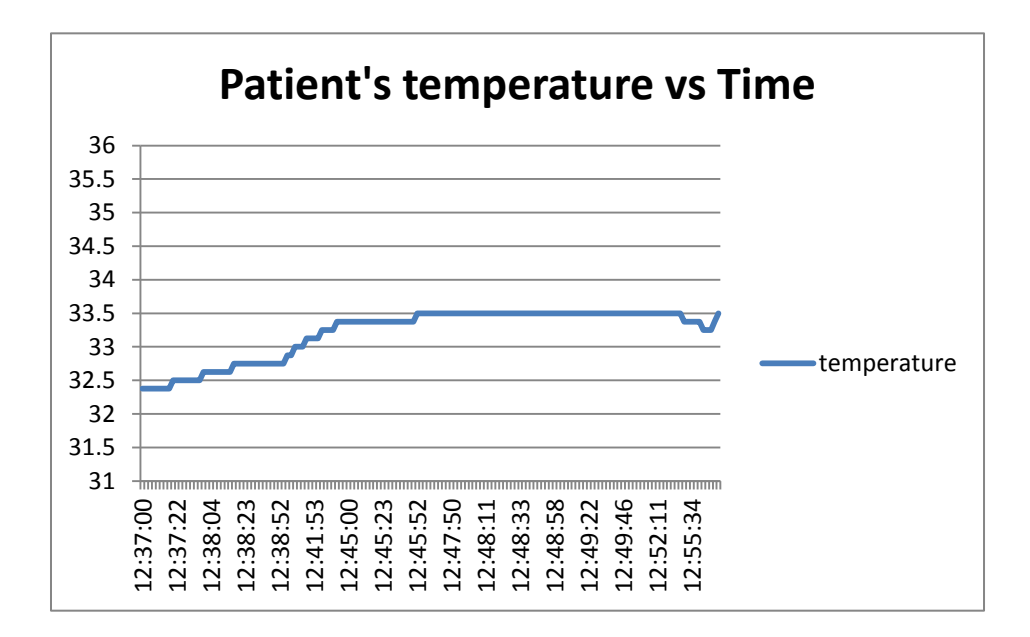

Figure 24: Patient"s 2 Temperature vs. Time

As shown in the figure above, although the patient is suspected with Malaria fever, his body temperature is already stable due the fact that his doctor has already treated him with appropriate medicine. So, he has a stable temperature around 33.5°C. The temperature is lower than average at the first three minutes just because of the ambient room temperature that is quite low due to the airconditioner in the ward. After the tag getting used with the patient's armpit, the tag"s temperature shows according to the core body temperature of the patient.

### **4.6 Test Result**

After done with hospital tests and lab test, the system has been proved that it can cover around five to seven meters radius from the RFID reader and its tag. From the data gathered, we know that there are errors in measuring patient's body temperature. The factor that effects the measurement depends on where the tag is placed on the body of the patient. As in this case, the tag is being put at the armpit of the patient. Normal temperature in the mouth is around 37°C while normal temperature on the armpit is around 36°C. So, there is one degree Celsius different between normal temperatures in the mouth and on the armpit.

The average temperature taken from the hospital tests is around 33.5°C. This average can be taken as a normal temperature of the core body temperature of a patient. So, from data that we have, the error for this system can be calculated as below;

Error % = 
$$
\left[\frac{\text{Theoretical temperature - Real temperature reading}}{\text{Theoretical temperature}}\right] \times 100
$$

\n= 
$$
\left[\frac{36^{\circ}\text{C} \cdot 33.5^{\circ}\text{C}}{36^{\circ}\text{C}}\right] \times 100\%
$$

\n= 6.94%

The error is around 7%. So, we need to reconfigure the system to have the threshold value to have 7% less than its theoretical value. As for the system, if the peak threshold of core body temperature on the armpit of a fever patient is around 38°C, we need to change it around 35.5 °C for the alert to popup.

In order to improve the test result, the system needs to be tested on more patients. With a lot more tests, the system can have more accurate error percentage by analyzing and calculate from all data gathered.

# **4.7 Challenges faced**

## *4.7.1 Building a source code for the system*

This system has a quite complicated source code. This becomes a challenge to the author as the author only having the basic knowledge of the VB language. The author has to do a lot of research about VB and ask for help and support from VB users. Below is the flow diagram of the system before the source code is built accordingly.

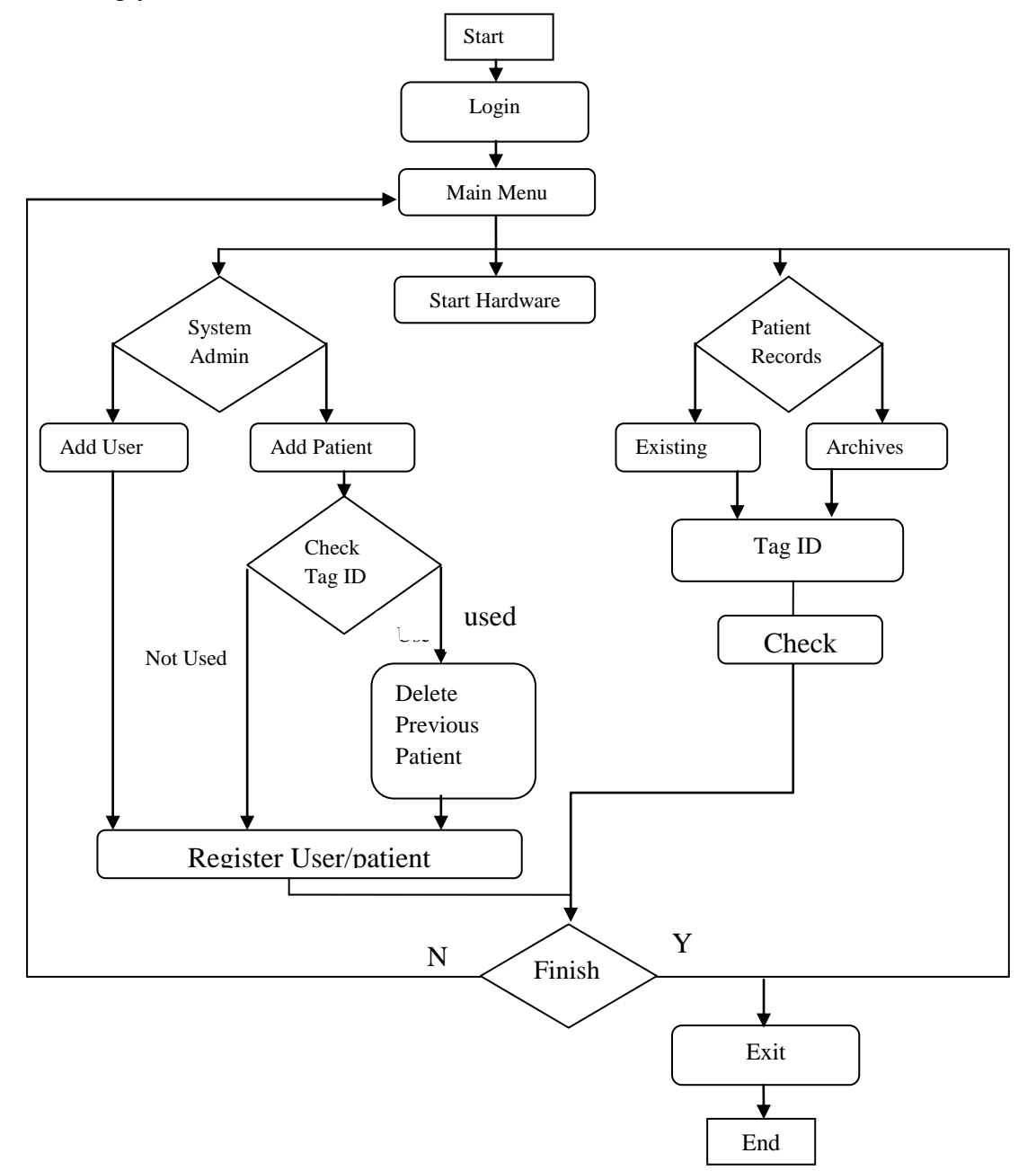

Figure 25: Flow diagram of the system

### *4.7.2 Building the database for the system*

One of the other challenges for the author to build up this system is to construct database system. Databases for this system is quite complicated where there are five databases shown as below;

- Temperature database
- Admin database
- Current patient database
- Archive patient database
- Archive database

Archive database is needed to connect the entire related patient's name with the corresponding patient"s tag ID. It is important to have a correct connection of specific tag ID with specific patient's info to retrieve archive database.

All of these databases are important to make sure this system can run smoothly. A lot of try error and research has been done to make sure that the database is complete with all of the data needed for the system to functioning well. Databases of the system are shown as in Appendix A.

#### *4.7.3 Integration between RFID hardware and GSM modem*

In the first planning, GSM modem is part of the system where whenever the patient's core body is above  $39^{\circ}$ C, the system will trigger the GSM modem to straight away send the SMS the doctor who is on duty. The problem that happened is that GSM and RFID cannot be integrated together trough Visual Basic (VB). The solution that has been done is that the system for temperature tracking is separated with the SMS alert although both of the system used the same database.

Now, whenever the alert popup from the temperature tracking system, the nurses have to click 'SMS Alert' icon and insert patient's tag ID and ID for the doctor who is in charge at that moment before they can send the SMS.

# *4.7.4 Hardware Reliability*

Active Wave RFID kit having the reliability issues such as battery of the tags only last for about two to three months and the distance range between the tags and reader is quite low than what it supposed to be. Issue of the battery has increased the cost of the system in a long term especially in maintenance cost.

The solution that applicable is the tag will take measurement of patient's body temperature once every four hours as suggested by doctor and not by every few seconds as this prototype has made it. While regarding the distance range covered by single reader, the placement of it needs to be taking into account when implementing the system. As in this case, the reader must be put at a higher place and at the centre of the room so that the radius for the reader to detect any tags surrounding it will be increased.

# **CHAPTER 5**

# **CONCLUSION AND RECOMMENDATIONS**

# **5.1 Conclusion**

As far as this project concern, we can conclude that for the lab test, result shows that the system can perfectly working in range of temperature needed (36- 40°C) and sensitive to temperature changes while result for hospital tests shows that there is an error in measurement around 7%, but the system need to be tested on more patient to make the error percentage to be more accurate.

Besides, we also can conclude that this system is essential for the doctors and nurses in detecting and serve the Typhoid and Malaria patient well where it can measure and monitor the body temperature of the patient. The system can alert the nurse at their station and notify via SMS to the doctor definitely a good feature that can reduce the possibilities of fatal that can happen to the patient.

### **5.2 Recommendations**

There are few of recommendations that can be done to improve this system better. They are as follows;

- The system can also be done to other type of fever or any temperature related disease such as dengue and cikunguya fever. This will benefit more people in wider cases of fever.
- Implementation of other RFID sensor than not only detects body temperature but also other necessary information such as blood pressure. This absolutely helps the doctor and nurses to act faster and more efficient.

### **REFERENCES**

- [1] Online Encyclopedia. *Online encyclopedia dedicated to computer technology.*  [Online] [Cited: February 3, 2009.] [http://www.webopedia.com/TERM/R/RFID.html.](http://www.webopedia.com/TERM/R/RFID.html)
- [2] World Health Organization. *World Health Organization Web site.* [Online] [Cited: February 3, 2009.] [http://www.who.int/topics/malaria/en/.](http://www.who.int/topics/malaria/en/)
- [3] MedecineNet.com. *MedecineNet.com websites.* [Online] [Cited: February 3, 2009.] [http://www.medicinenet.com/malaria/article.htm.](http://www.medicinenet.com/malaria/article.htm)
- [4] World Health Organization. *Management of Severe Malaria.* Geneva : World Health Organization, 2000. ISBN.
- [5] Ministry of Health Malaysia. *Ministry of Health Malaysia Web site.* [Online] [Cited: February 3, 2009.] moh.gov.my/MohPortal/health\_fact.jsp.
- [6] Wellsphere. *Wellsphere Websites.* [Online] Sept 8, 2008. [Cited: February 4, 2009.] http://stanford.wellsphere.com/wellguide.s?articleId=380 $&$ sectionId=1 $&$ [searchString=Causes+Of+Fever.](http://stanford.wellsphere.com/wellguide.s?articleId=380§ionId=1&%20searchString=Causes+Of+Fever)
- [7] USA.gov. *Deparment of Health and Human Services web site.* [Online] [Cited: February 4, 2009.] [http://www.cdc.gov/ncidod/dbmd/diseaseinfo/default.htm.](http://www.cdc.gov/ncidod/dbmd/diseaseinfo/default.htm)
- [8] RFID Journal Staff Writer. "RFID:Frequently Asked Questions", 2005. RFID Journal. http://www.rfidjournal.com.faq
- [9] Craig Ross, Ricardo Goto. RFID Proximity Security System.
- [10] Harold G. Clampitt, M., PE(2007) "RFID Certification Textbook", 509 pages.
- [11] Buzzle.com. *Buzzle.com websites. RFID technology* [Online] 2000-2008. [Cited: October 29, 2009.] <http://www.buzzle.com/articles/passive-vs-active-rfid-tags.html>
- [12] Linda Castro & Samuel Fosso Wamba, "An Inside Look at RFID Technology", *Journal of Technology Management & Innovation, 2007, Volume 2 Issue 1, page 128.*
- [13] "Learn More About Radio Frequency Identification" [http://www.impinj.com/about-rfid/default.aspx.](http://www.impinj.com/about-rfid/default.aspx) [ Online] [ Cited: November 20, 2009]
- [14] RFID-Handbook. *Types of RFID.* [Online] Sept 26, 2009. [Cited: October 18, 2009.] [http://rfid-handbook.de/rfid/types\\_of\\_rfid.html](http://rfid-handbook.de/rfid/types_of_rfid.html)
- [15] Klaus Finkenzeller. "RFID Handbook Fundamentals and Application in Contactless Smart Cards and Identification, Second Edition." Wiley Publishing, Inc.
- [16] Grassfstra, A. "RIFD Toys. Cool Projects for Home, Office, and Entertainment." Wiley Publishing, Inc.
- [17] Joachim Tisal, "The GSM Network GPRS Evolution: One Step Towards UMT", Chichester, England: John Wiley & Sons, 2001.
- [18] UsingRFID.com. *UsingRFID.com Web site.* [Online] Digital Angle Corparation. [Cited: February 8, 2009.] [http://www.usingrfid.com/news/read.asp?lc=q95777tx597zq.](http://www.usingrfid.com/news/read.asp?lc=q95777tx597zq)
- [19] RFID Convocation. *RFID Convocation Web site.* [Online] [Cited: February 08, 2009.]www.rfidconvocation.eu/Papers%20not%20presented/RFIDSmartTemperat ureSensor.pdf
- [20] Securetemp. *Securetemp Web site.* [Online] Securetemp. [Cited: February 08, 2009.] [http://www.secureseal.com/images/pdfs/securetemp.pdf.](http://www.secureseal.com/images/pdfs/securetemp.pdf)
- [21] RFID update The RFID Industry Daily. *RFID update - The RFID Industry Daily Web site.* [Online] [Cited: March 3, 2009.] http://www.rfidupdate.com/news/07292008.html.

# **APPENDICES**

# **APPENDIX A**

**Database Table**

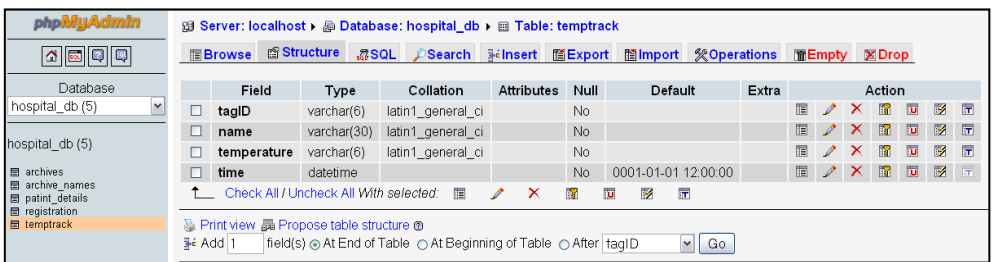

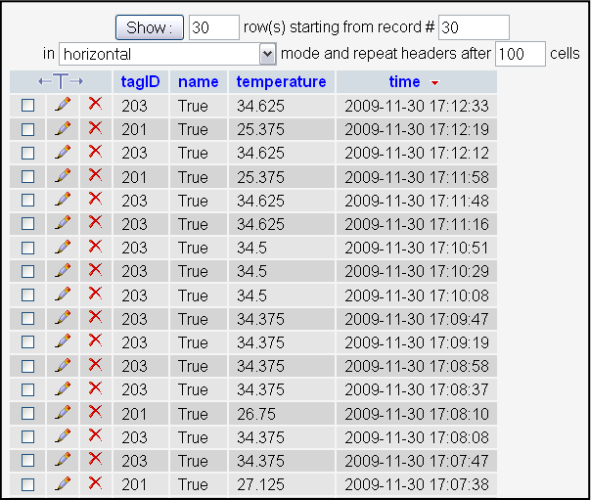

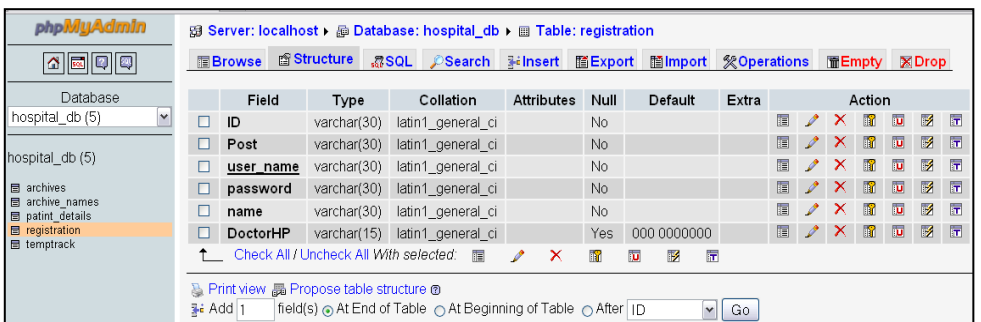

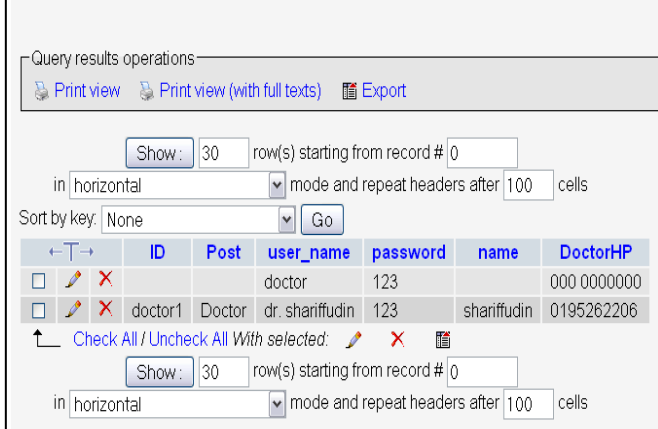

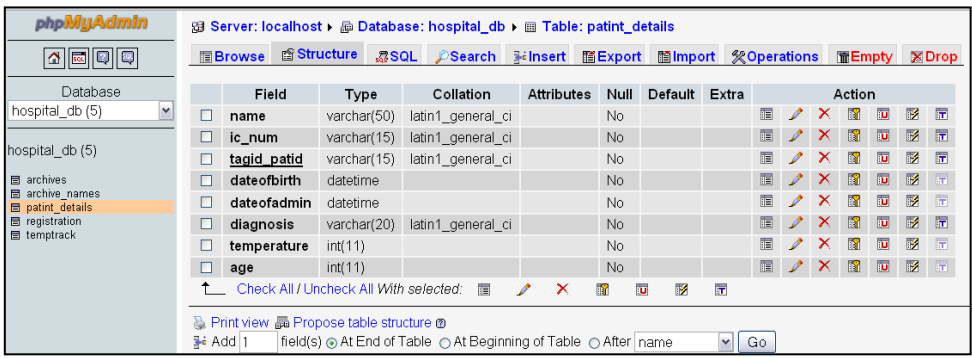

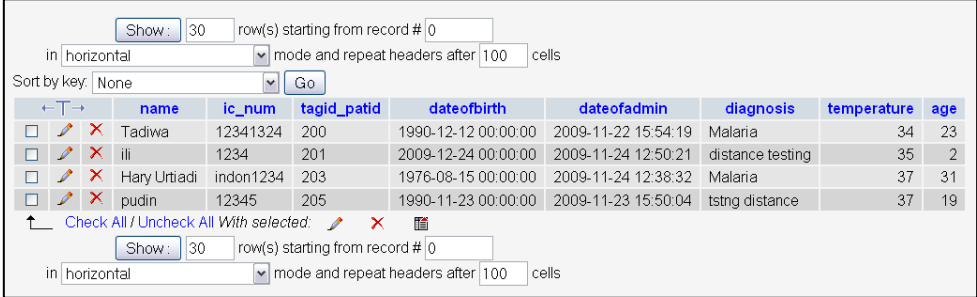

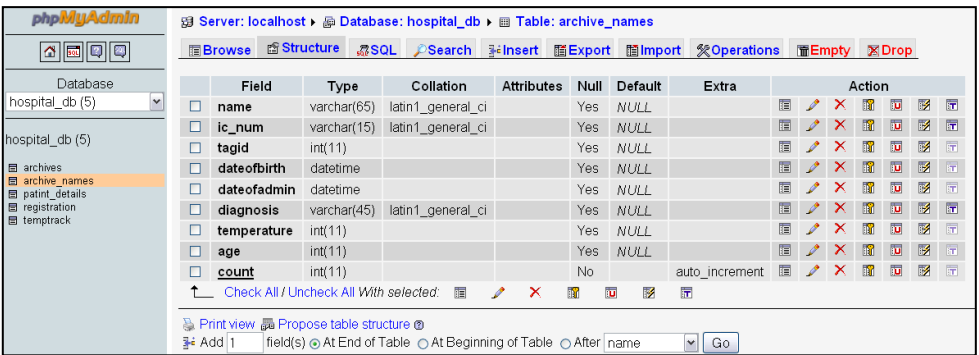

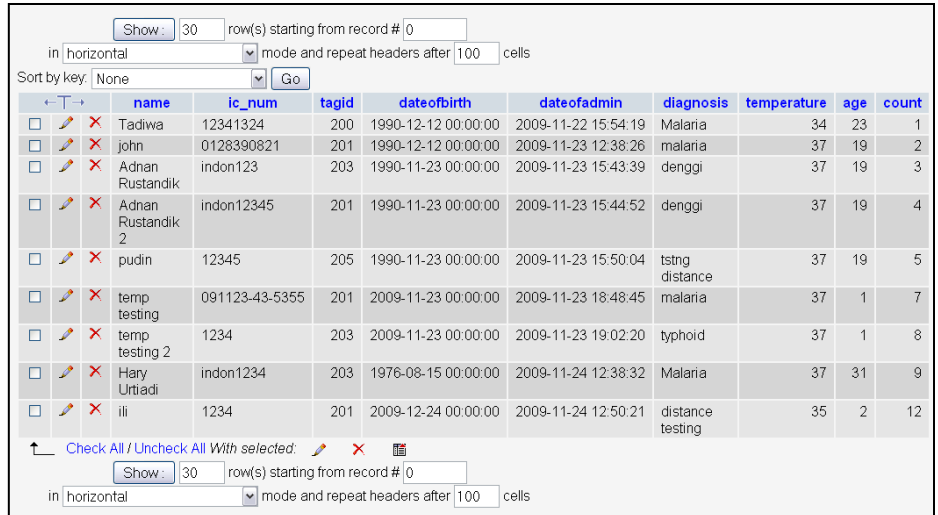

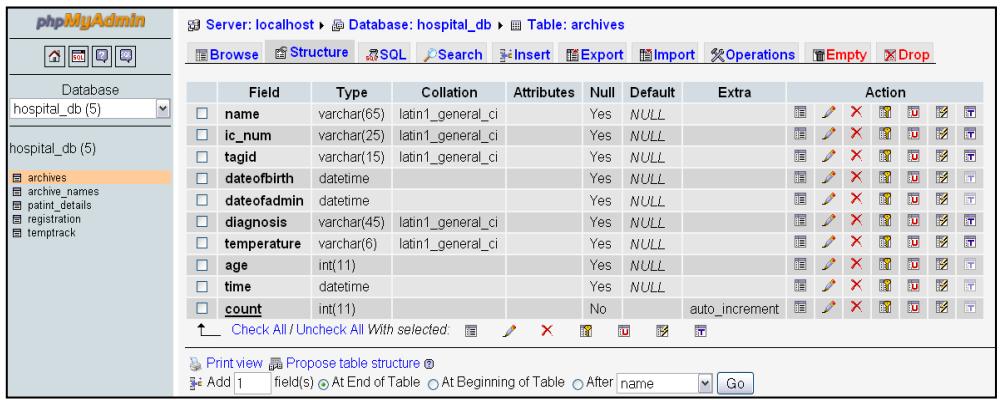

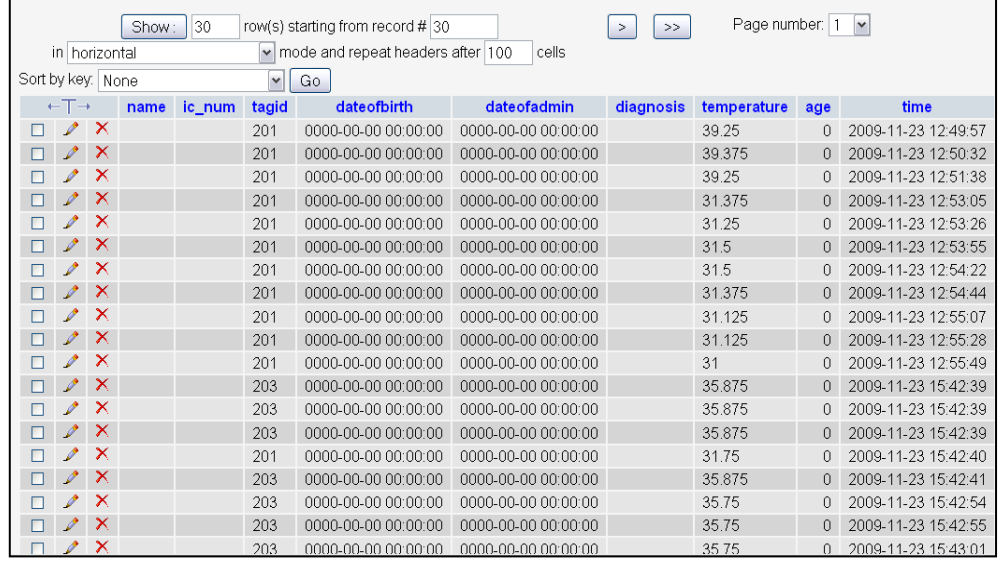

# **APPENDIX** B

**Visual Basic Source Code**

### *i. Login*

Imports System.IO Imports MySql.Data.MySqlClient

Public Class login

 Private Sub login\_Load(ByVal sender As System.Object, ByVal e As System.EventArgs) Handles MyBase.Load

### End Sub

 Private Function checkPswd(ByVal name As String, ByVal pswd As String) As Boolean

```
 Dim found As Boolean = False
    Dim rows As Integer = 0 Dim myConnString As String = "Database=hospital_db;Data Source=localhost;User 
Id=root;Password="
     Dim cn As New MySqlConnection(myConnString)
     Dim cmdGH As New MySqlCommand("SELECT * FROM registration WHERE 
user_name = "' & name & "'AND password = "' & pswd & "'", cn)
     Dim daGH As New MySqlDataAdapter
     Dim dsGH As New DataSet
     Dim dtGH As New DataTable
```
cn.Open()

#### **Try**

```
 daGH.SelectCommand = cmdGH
       daGH.Fill(dsGH, "employees")
       dtGH = dsGH.Tables("employees")
      rows = dtGH.Rows.Count() Catch ex As Exception
       MsgBox("Error: " & ex.Source & ": " & ex.Message, MsgBoxStyle.OkOnly, 
"Connection Error !!")
     End Try
```
cn.Close()

If  $(\text{rows} > 0)$  Then  $found = True$  Else  $found = False$ End If

Return found

End Function

 Private Sub btnLogin\_Click(ByVal sender As System.Object, ByVal e As System.EventArgs) Handles btnLogin.Click

```
 If (checkPswd(txtUname.Text, txtPswd.Text) = True) Then
    Main_Menu.Show()
     Me.Hide()
   Else
     MessageBox.Show("Incorrect User name or Password")
   End If
 End Sub
```

```
 Private Sub btnClear_Click(ByVal sender As System.Object, ByVal e As 
System.EventArgs) Handles btnClear.Click
    txtUname.Text = ""txtPswd.Text = "" End Sub
```

```
 Private Sub btnExit_Click(ByVal sender As System.Object, ByVal e As 
System.EventArgs) Handles btnExit.Click
     Me.Close()
```
End Sub

End Class

### *ii. Main menu*

Public Class Main\_Menu

 Private Sub Button4\_Click(ByVal sender As System.Object, ByVal e As System.EventArgs) Handles Button4.Click

```
 Dim drExit As DialogResult
    drExit = MessageBox.Show("Do you really want to Exist?", "Exit Conformation", MessageBoxButtons.YesNo, MessageBoxIcon.Warning, 
MessageBoxDefaultButton.Button2)
    If drExit = DialogResult. Yes Then
       Me.Close()
     End If
   End Sub
   Private Sub Button2_Click(ByVal sender As System.Object, ByVal e As 
System.EventArgs) Handles Button2.Click
     Dim drExit As DialogResult
     drExit = MessageBox.Show("Go to patient Records ?", "Patient Records", _
                   MessageBoxButtons.YesNo, MessageBoxIcon.Warning,
```

```
MessageBoxDefaultButton.Button2)
```

```
If drExit = DialogResult. Yes Then Me.Hide()
   records_menu.Show()
```

```
 End If
 End Sub
```

```
 Private Sub Button1_Click(ByVal sender As System.Object, ByVal e As 
System.EventArgs) Handles Button1.Click
     Dim drExit As DialogResult
```

```
dr\text{Exit} = \text{MessageBox.Show("go to Aminisation module ?", "Administration", \_ MessageBoxButtons.YesNo, MessageBoxIcon.Warning, 
MessageBoxDefaultButton.Button2)
    If drExit = DialogResult. Yes Then
        Me.Hide()
        System_admin.Show()
     End If
   End Sub
```
 Private Sub Button3\_Click(ByVal sender As System.Object, ByVal e As System.EventArgs)

End Sub

 Private Sub Main\_Menu\_Load(ByVal sender As System.Object, ByVal e As System.EventArgs) Handles MyBase.Load

End Sub

 Private Sub Button5\_Click(ByVal sender As System.Object, ByVal e As System.EventArgs) Handles BtnConnectStart.Click ConnStart.Show()

 End Sub End Class

*iii. Start Connection*

Imports System.Data Imports System Imports System.Runtime.InteropServices Imports Microsoft.VisualBasic Imports AW\_API\_NET Imports System.IO Imports MySql.Data.MySqlClient Imports System.Threading

Public Class ConnStart

 Dim Hconn As IntPtr Dim readerIP(20) As Byte Dim readerPort As UInt16 Dim commPort As UInt32 Dim commBaud As UInt32 Dim myPKTID As Integer Dim registered As Boolean Dim ActiveWaveAPI As AW\_API\_NET.APINetClass = New AW\_API\_NET.APINetClass Dim ReaderEventHandler As AW\_API\_NET.fReaderEvent Dim TagEventHandler As AW\_API\_NET.fTagEvent Dim pubReaderID As Integer

 Dim strCn As String = "Database=hospital\_db;Data Source=localhost;User Id=root;Password="

 Private Sub ConnStart\_Load(ByVal sender As System.Object, ByVal e As System.EventArgs) Handles MyBase.Load

 readerPort = Convert.ToUInt16(10001)  $commPort = Convert.ToUInt32(1)$  $commBaud = Convert.ToUInt32(115200)$ 

 ' Initialize callback functions ReaderEventHandler = New AW\_API\_NET.fReaderEvent(AddressOf Me.OnReaderEvent) 'AddressOf Me.OnReaderEvent TagEventHandler = New AW\_API\_NET.fTagEvent(AddressOf Me.OnTagEvent)

 $registered = False$ 

End Sub

 Private Function OnReaderEvent(ByVal readerEvent As AW\_API\_NET.rfReaderEvent\_t) As Integer

 Dim ipStr As String = "" 'Beep() If readerEvent.eventType.Equals(Convert.ToUInt16(AW\_API\_NET.APIConsts.RF\_SCAN\_ NETWORK)) Then For i As Integer  $= 0$  To readerEvent.ip. Length - 1 ipStr += Convert.ToChar(readerEvent.ip(i)) Next i IPListBox.Items.Add(ipStr) ElseIf readerEvent.eventType.Equals(Convert.ToUInt16(AW\_API\_NET.APIConsts.RF\_OPEN\_ SOCKET)) Then For i As Integer =  $0$  To readerEvent.ip. Length - 1 ipStr += Convert.ToChar(readerEvent.ip(i)) Next i 'AddMsg("Socket Opened IP = " + ipStr) ElseIf readerEvent.eventType.Equals(Convert.ToUInt16(AW\_API\_NET.APIConsts.RF\_CLOSE \_SOCKET)) Then For i As Integer =  $0$  To readerEvent.ip. Length - 1 ipStr += Convert.ToChar(readerEvent.ip(i)) Next i 'AddMsg("Socket Closed IP = " + ipStr) Dim index As Integer If ipStr.Length  $> 0$  Then index = IPListBox.FindStringExact(ipStr) If index  $\geq 0$  Then IPListBox.Items.RemoveAt(index)

```
 End If
       End If
     ElseIf 
readerEvent.eventType.Equals(Convert.ToUInt16(AW_API_NET.APIConsts.RF_STD_F
GEN_POWERUP)) Then
        'FGenIDTextBox.Text = readerEvent.fGenerator.ToString()
        'AddMsg("STD FGen Powered UP")
     ElseIf 
readerEvent.eventType.Equals(Convert.ToUInt16(AW_API_NET.APIConsts.RF_READ
ER_POWERUP)) Then
        'ReaderIDTextBox.Text = readerEvent.reader.ToString()
        'tText(readerEvent.reader.ToString())
        'AddMsg("Reader Powered UP")
     ElseIf 
readerEvent.eventType.Equals(Convert.ToUInt16(AW_API_NET.APIConsts.RF_QUER
Y STD FGEN)) Then
       Dim str As String
        'AddMsg(readerEvent.eventType.ToString)
        'AddMsg(AW_API_NET.APIConsts.RF_READER_POWERUP.ToString)
        'AddMsg("STD FGEN Query __________")
        str = readerEvent.smartFgen.fsValue
       'AddMsg("FS Value = " + str)
        str = readerEvent.smartFgen.txTime
       'AddMsg("TX Time = " + str)
        str = readerEvent.smartFgen.waitTime
       'AddMsg("Wait Time = " + str)
        str = readerEvent.smartFgen.assignRdr
       'AddMsg("Assigned Rdr = " + str) ElseIf 
readerEvent.eventType.Equals(Convert.ToUInt16(AW_API_NET.APIConsts.RF_GET_R
DR<sub>FS</sub>)) Then
        'FSTextBox.Text = readerEvent.smartFgen.fsValue.ToString()
       'AddMsg("Reader ID:" + readerEvent.reader.ToString() + " FS:" +
readerEvent.smartFgen.fsValue.ToString())
     ElseIf 
readerEvent.eventType.Equals(Convert.ToUInt16(AW_API_NET.APIConsts.RF_SET_R
DR_FS)) Then
        'AddMsg("Reader FS was set successfuly")
     ElseIf 
readerEvent.eventType.Equals(Convert.ToUInt16(AW_API_NET.APIConsts.RF_SCAN_
IP)) Then
        ipStr = GetStringIP(readerEvent.ip)
       If ipStr.Length > 0 Then
         If IPListBox.FindStringExact(ipStr) = -1 Then
            IPListBox.Items.Add(ipStr)
          End If
          'AddMsg("ScanIP IP=" + ipStr)
        End If
     End If
```
ReportReaderEvent(readerEvent)

 Return 0 End Function

 Private Sub ReportReaderEvent(ByRef readerEvent As AW\_API\_NET.rfReaderEvent\_t)

```
If readerEvent.errorStatus.ToString() = 0 Then
   commStatus.Text = "ON"
   pubReaderID = readerEvent.reader.ToString()
 End If
```
End Sub

 Private Function OnTagEvent(ByVal tagEvent As AW\_API\_NET.rfTagEvent\_t) As Integer

Dim ipStr As String = ""

## If

```
tagEvent.eventType.Equals(Convert.ToUInt16(AW_API_NET.APIConsts.RF_TAG_REA
D)) Then
       Dim str As String
```

```
 Dim n As Integer
  n = \text{CInt}(\text{Convert.Tolnt16}(\text{tagEvent.tag.dataLen}))For i As Integer = 0 To n - 1
     str = tagEvent.tag.data(i)inStr += str + " Next
 End If
```

```
 ReportTagEvent(tagEvent)
```
 Return 0 End Function

Private Sub ReportTagEvent(ByRef tagEvent As AW\_API\_NET.rfTagEvent\_t)

```
If tagEvent.tag.id \leq 0 Then
        If tagEvent.tag.temp.temperature <> 0 Then
         'MessageBox.Show(tagEvent.tag.id.ToString + " " +tagEvent.tag.temp.temperature.ToString)
          insertrow(tagEvent.tag.id.ToString(), tagEvent.tag.temp.temperature.ToString, 
tagEvent.errorStatus.ToString())
          insertrow1(tagEvent.tag.id.ToString(), tagEvent.tag.temp.temperature.ToString, 
tagEvent.errorStatus.ToString())
        End If
        If tagEvent.tag.temp.temperature > 38.9 Then
         MessageBox.Show(tagEvent.tag.id.ToString() + " " + "temperature very
high")
```
 'insertrow(tagEvent.tag.id.ToString(), tagEvent.tag.temp.temperature.ToString, tagEvent.errorStatus.ToString())

 End If End If

End Sub

 Private Sub insertrow(ByVal tgid As Integer, ByVal temp As String, ByVal st As Integer)

 Dim cn As New MySqlConnection(strCn) Dim cn1 As New MySqlConnection(strCn)

 Dim prvTime As DateTime = Nothing Dim prvTime1 As DateTime = Nothing Dim name  $=$  Nothing  $=$  "" Dim prvName As String = "" Dim prvIC Num As String  $=$  "" Dim prvtagid As String = "" Dim prvDateofbirth As DateTime = Now Dim prvdateofadmin As DateTime = Now Dim prvDiagnosis As String = "" Dim prvTemperature As Integer  $= 0$ Dim prvage As Integer  $= 0$ 

If  $st = 0$  Then

 Dim prvTimeCmd As New MySqlCommand("SELECT time FROM temptrack WHERE tagID = "' & tgid.ToString  $\&$  ""', cn)

 Dim prvTimeCmd3 As New MySqlCommand("SELECT name FROM patint\_details WHERE tagID = "'  $\&$  tgid.ToString  $\&$  ""', cn1)

Dim prvTimeRdr As MySqlDataReader

 cn.Open() prvTimeRdr = prvTimeCmd.ExecuteReader

 While prvTimeRdr.Read prvTime = prvTimeRdr.Item("time") End While

cn.Close()

If (Format(prvTime, "yyyy-MM-dd HH:mm:ss")  $<$ Format(DateTime.Now.AddSeconds(-20), "yyyy-MM-dd HH:mm:ss")) Then Dim insCmd As New MySqlCommand("INSERT INTO temptrack (tagID, name, temperature, time) VALUES ('" & tgid.ToString & "', '" & name & "', '" & temp & "', '" & Format(DateTime.Now, "yyyy-MM-dd HH:mm:ss") & "')", cn)

 Dim insCmd2 As New MySqlCommand("INSERT INTO archives (name, ic\_num, tagid, dateofbirth, dateofadmin, diagnosis, temperature, age, time) VALUES ('" & prvName & "','" & prvIC\_Num & "','" & tgid.ToString & "', '" & prvDateofbirth & "','" &

```
prvdateofadmin & "','" & prvDiagnosis & "','" & temp & "','" & prvage & "', '" & 
Format(DateTime.Now, "yyyy-MM-dd HH:mm:ss") & "')", cn)
          cn.Open()
          insCmd.ExecuteNonQuery()
          insCmd2.ExecuteNonQuery()
          cn.Close()
          'MessageBox.Show(tgid.ToString + " " + temp)
       End If
     End If
   End Sub
   Private Sub insertrow1(ByVal tgid As Integer, ByVal temp As String, ByVal st As 
Integer)
     'Dim cn As New MySqlConnection(strCn)
     Dim cn1 As New MySqlConnection(strCn)
     Dim prvTime As DateTime = Nothing
     'Dim prvTime1 As DateTime = Nothing
     Dim name = Nothing = ""
     Dim prvName As String = ""
     Dim prvIC_Num As String = ""
     Dim prvtagid As String = ""
     Dim prvDateofbirth As DateTime = Now
     Dim prvdateofadmin As DateTime = Now
     Dim prvDiagnosis As String = ""
    Dim prvTemperature As Integer = 0Dim prvage As Integer = 0If st = 0 Then
        'Dim prvTimeCmd As New MySqlCommand("SELECT time FROM temptrack 
WHERE tagID = "' & tgid.ToString & "", cn)
        Dim prvTimeCmd As New MySqlCommand("SELECT * FROM patint_details 
WHERE tagid_patid = "' \& tgid.ToString \& ""', cn1)
        'Dim prvTimeCmd2 As New MySqlCommand("SELECT time FROM temptrack 
WHERE tagID = "' \& tgid.ToString \& "", cn)
       Dim prvTimeRdr As MySqlDataReader
           ' cn.Open()
           ' prvTimeRdr = prvTimeCmd.ExecuteReader
 '
        'prvTimeRdr1 = prvTimeCmd1.ExecuteReader
        ' While prvTimeRdr.Read
        ' prvTime = prvTimeRdr.Item("time")
        ' End While
        'cn.Close()
```
 'Dim prvTimeRdr As MySqlDataReader cn1.Open()

 'prvTimeRdr = prvTimeCmd.ExecuteReader prvTimeRdr = prvTimeCmd.ExecuteReader ' While prvTimeRdr.Read

 ' End While While prvTimeRdr.Read prvTime = Now 'prvTimeRdr.Item("time") prvName = prvTimeRdr.Item("name") prvIC\_Num =  $prvTimeRdr.Item("ic num")$  prvtagid = prvTimeRdr.Item("tagid\_patid") prvDateofbirth = prvTimeRdr.Item("dateofbirth") prvdateofadmin = prvTimeRdr.Item("dateofadmin") prvDiagnosis = prvTimeRdr.Item("diagnosis") prvTemperature = prvTimeRdr.Item("temperature") prvage = prvTimeRdr.Item("age")

 End While cn1.Close()

 'If (Format(prvTime, "yyyy-MM-dd HH:mm:ss") < Format(DateTime.Now.AddSeconds(-20), "yyyy-MM-dd HH:mm:ss")) Then 'Dim insCmd As New MySqlCommand("INSERT INTO temptrack (tagID, name, temperature, time) VALUES ('" & tgid.ToString & "', '" & name & "', '" & temp & "', '" & Format(DateTime.Now, "yyyy-MM-dd HH:mm:ss") & "')", cn)

 ' Dim insCmd2 As New MySqlCommand("INSERT INTO archives (name, ic num, tagid, dateofbirth, dateofadmin, diagnosis, temperature, age, time) VALUES (" $\&$ prvName & "','" & prvIC\_Num & "','" & tgid.ToString & "', '" & prvDateofbirth & "','" & prvdateofadmin & "','" & prvDiagnosis & "','" & temp & "','" & prvage & "', '" & Format(DateTime.Now, "yyyy-MM-dd HH:mm:ss") & "')", cn1)

 'cn.Open() 'insCmd.ExecuteNonQuery() 'insCmd2.ExecuteNonQuery() 'cn.Close() 'MessageBox.Show(tgid.ToString + "  $"$  + temp) 'End If

If (Format(prvTime, "yyyy-MM-dd  $HH:mm:ss"$ ) < Format(DateTime.Now.AddSeconds(-20), "yyyy-MM-dd HH:mm:ss")) Then 'Dim insCmd As New MySqlCommand("INSERT INTO temptrack (tagID, name, temperature, time) VALUES ('" & tgid.ToString & "', '" & name & "', '" & temp & "', '" & Format(DateTime.Now, "yyyy-MM-dd HH:mm:ss") & "')", cn)

 Dim insCmd2 As New MySqlCommand("INSERT INTO archives (name, ic\_num, tagid, dateofbirth, dateofadmin, diagnosis, temperature, age, time) VALUES ('" & prvName & "','" & prvIC\_Num & "','" & tgid.ToString & "', '" & prvDateofbirth & "','" & prvdateofadmin & "','" & prvDiagnosis & "','" & temp & "','" & prvage & "', '" & Format(DateTime.Now, "yyyy-MM-dd HH:mm:ss") & "')", cn1)

cn1.Open()

```
 'insCmd.ExecuteNonQuery()
     insCmd2.ExecuteNonQuery()
     cn1.Close()
     'MessageBox.Show(tgid.ToString + " " + temp)
   End If
 End If
```
End Sub

Public Function GetStringIP(ByVal ip As Byte()) As String

```
 Dim p As Integer
      Dim s As String
      Dim ct As Integer
     ct = 0p = 0s = ""
     While (Convert.ToBoolean((ct \leq 3)) AndAlso Convert.ToBoolean((p \lt 20))
AndAlso Convert.ToBoolean((ip(p) \ll 0)))
       If ip(p) \ll 46 Then
          s += Convert.ToString(ip(p) - 48) '- 48
          p \rightleftharpoons 1 Else
          ct += 1p \rightleftharpoons 1s += "."
        End If
      End While
      Return s
   End Function
   Private Sub readConfig()
     Try
         ' Create an instance of StreamReader to read from a file.
        Using sr As StreamReader = New StreamReader("config.txt")
           Dim line As String
           ' Read and display the lines from the file until the end 
           ' of the file is reached.
           frmConfig.lbIp.Items.Clear()
          line = sr.ReadLine()If Mid(line, 1, 3) = "ip:" Then
              frmConfig.lbIp.Items.Add(Mid(line, 4))
           End If
           'lbIp.Items.Clear()
           While Not line Is Nothing
            line = sr.ReadLine()If Mid(line, 1, 3) = "ip:" Then
                frmConfig.lbIp.Items.Add(Mid(line, 4))
             End If
           End While
```

```
 sr.Close()
        End Using
     Catch E As Exception
        ' Let the user know what went wrong.
        Console.WriteLine("The file could not be read:")
        Console.WriteLine(E.Message)
     End Try
   End Sub
   Private Sub BtnConnect_Click(ByVal sender As System.Object, ByVal e As 
System.EventArgs) Handles BtnConnect.Click
     scanIP()
     commStatus.BackColor = Color.DarkSeaGreen
   End Sub
   Private Sub scanIP()
     Dim iRet As Integer
     Dim ip(20) As Byte
     Dim stripx As String
     readIp()
    If (myPKTID \ge = 223) Then
       myPKTID = 1 Else
       myPKTID = myPKTID + 1 End If
    If registered = False Then
        ActiveWaveAPI.rfRegisterReaderEvent(ReaderEventHandler)
        ActiveWaveAPI.rfRegisterTagEvent(TagEventHandler)
       registered = True End If
    For c As Integer = 0 To frmConfig.lbIp.Items.Count - 1
        stripx = frmConfig.lbIp.Items.Item(c).ToString
       For i As Integer = 0 To stripx. To String. Length - 1
          ip(i) = Convert.ToByte(stripx.ToString.Chars(i))
        Next i
        iRet = ActiveWaveAPI.rfScanIP(ip, Convert.ToUInt16(myPKTID))
     Next c
     OpenConn()
   End Sub
   Private Sub OpenConn()
     Dim iRet As Integer
```

```
 Dim ip(20) As Byte
     Dim cIP(20) As Char
     Dim stripx As String = "192.168.10.26"
    If (myPKTID \ge = 223) Then
      myPKTID = 1 Else
      myPKTID = myPKTID + 1 End If
     iRet = ActiveWaveAPI.rfOpenSocket(readerIP, readerPort, False, 
Convert.ToUInt16(AW_API_NET.APIConsts.ALL_IPS), Convert.ToUInt16(myPKTID))
```

```
If (myPKTID >= 223) Then
      myPKTID = 1 Else
      myPKTID = myPKTID + 1 End If
     iRet = ActiveWaveAPI.rfResetReader(UInt16.Parse(1), UInt16.Parse(0), 
UInt16.Parse(0), Convert.ToUInt16(AW_API_NET.APIConsts.ALL_READERS), 
Convert.ToUInt16(myPKTID))
```
End Sub

```
 Private Sub readIp()
   Try
     Using sr As StreamReader = New StreamReader("config.txt")
        Dim line As String
       line = sr.ReadLine()If Mid(line, 1, 3) = "ip:" Then
           frmConfig.lbIp.Items.Add(Mid(line, 4))
        End If
        While Not line Is Nothing
         line = sr.ReadLine()If Mid(line, 1, 3) = "ip:" Then
             frmConfig.lbIp.Items.Add(Mid(line, 4))
          End If
        End While
        sr.Close()
     End Using
   Catch E As Exception
      ' Let the user know what went wrong.
      Console.WriteLine("The file could not be read:")
     Console.WriteLine(E.Message)
   End Try
 End Sub
```
Private Sub CloseConn()

 Dim iRet As Integer Dim ip(20) As Byte Dim cIP(20) As Char

```
If (myPKTID \ge = 223) Then
      myPKTID = 1 Else
      myPKTID = myPKTID + 1 End If
     'If AllIPRadioButton.Checked Then
     iRet = ActiveWaveAPI.rfCloseSocket(readerIP, 
Convert.ToUInt16(AW_API_NET.APIConsts.ALL_IPS))
     IPListBox.Items.Clear()
   End Sub
   Private Sub btnConfig_Click(ByVal sender As System.Object, ByVal e As 
System.EventArgs) Handles btnConfig.Click
     frmConfig.Show()
   End Sub
   Private Sub tmrTemp_Tick(ByVal sender As System.Object, ByVal e As 
System.EventArgs) Handles tmrTemp.Tick
     rqstTemp()
   End Sub
   Private Sub rqstTemp()
     Dim iRet As Integer
     Dim tagSelect As AW_API_NET.rfTagSelect_t
     Dim tagList(50) As UInt32
     Dim rdrID As UInt16
     Dim longInterval As Boolean
     Dim RdrCmdType As Integer
    rdrID = UInt16.Parse(0) RdrCmdType = APIConsts.ALL_READERS
    tagList = tagListtagE [tagList(0)] = \text{UInt32} \cdot \text{Parse}(0)tagSelect.numTags = Convert.ToUInt32(50)tagSelect.sleepctType =Convert.ToUInt32(AW_API_NET.APIConsts.RF_SELECT_FIELD)
```

```
 tagSelect.tagType = APIConsts.ACCESS_TAG
```

```
If (myPKTID \ge = 223) Then
  myPKTID = 1 Else
  myPKTID = myPKTID + 1 End If
```
 $longInterval = False$ 

 'iRet = ActiveWaveAPI.rfCallTags(UInt16.Parse(1), rdrID, UInt16.Parse(0), UInt16.Parse(0), tagSelect, True, longInterval, Convert.ToUInt16(RdrCmdType), Convert.ToUInt16(myPKTID)) 'iRet = ActiveWaveAPI.rfQueryTags(UInt16.Parse(1), rdrID, UInt16.Parse(0), tagSelect, True, longInterval, Convert.ToUInt16(RdrCmdType), Convert.ToUInt16(myPKTID))  $iRet = ActiveWaveAPI.rfGetTagTemp(UInt16.Parse(1), rdrID, UInt16.Parse(0),$ tagSelect, True, longInterval, Convert.ToUInt16(RdrCmdType), Convert.ToUInt16(myPKTID)) End Sub Private Sub BtnStart\_Click(ByVal sender As System.Object, ByVal e As System.EventArgs) Handles BtnStart.Click  $turnTemp.Enabeled = True$ End Sub

 Private Sub BtnHide\_Click(ByVal sender As System.Object, ByVal e As System.EventArgs) Handles BtnHide.Click Me.Hide() End Sub End Class

#### *iv. System administration*

Public Class System\_admin

 Private Sub Button4\_Click(ByVal sender As System.Object, ByVal e As System.EventArgs) Handles Button4.Click

```
 Dim drExit As DialogResult
    drExit = MessageBox.Show("Do you really want to Exist?", "Exit Conformation", MessageBoxButtons.YesNo, MessageBoxIcon.Warning, 
MessageBoxDefaultButton.Button2)
    If drExit = DialogResult. Yes Then Me.Close()
     End If
   End Sub
   Private Sub Button3_Click(ByVal sender As System.Object, ByVal e As 
System.EventArgs) Handles Button3.Click
     Dim drExit As DialogResult
     drExit = MessageBox.Show("Back to Main Menu ?", "Back Conformation", _
                  MessageBoxButtons.YesNo, MessageBoxIcon.Warning, 
MessageBoxDefaultButton.Button2)
    If drExit = DialogResult. Yes Then
        Me.Hide()
        Main_Menu.Show()
     End If
```
End Sub

```
 Private Sub Button1_Click(ByVal sender As System.Object, ByVal e As 
System.EventArgs) Handles Button1.Click
     Dim drExit As DialogResult
     drExit = MessageBox.Show("Add New User ?", "Add User", _
                   MessageBoxButtons.YesNo, MessageBoxIcon.Warning, 
MessageBoxDefaultButton.Button2)
    If drExit = DialogResult. Yes Then
       Me.Hide()
        add_admin.Show()
     End If
   End Sub
   Private Sub Button2_Click(ByVal sender As System.Object, ByVal e As 
System.EventArgs) Handles Button2.Click
     Dim drExit As DialogResult
    drExit = MessageBox.Show("Add New Patient", "Add Patient", MessageBoxButtons.YesNo, MessageBoxIcon.Warning, 
MessageBoxDefaultButton.Button2)
    If drExit = DialogResult. Yes Then
        Me.Hide()
       Patient_reg.Show()
     End If
   End Sub
   Private Sub Button5_Click(ByVal sender As System.Object, ByVal e As 
System.EventArgs) Handles Button5.Click
```

```
 Me.Hide()
     frmDelete.Show()
   End Sub
End Class
```
### *v. Admin Registration*

Imports MySql.Data.MySqlClient Public Class add\_admin

 Private Sub Button4\_Click(ByVal sender As System.Object, ByVal e As System.EventArgs) Handles Button4.Click

```
 Dim drExit As DialogResult
    drExit = MessageBox.Show("Do you really want to Exist?", "Exit Conformation", MessageBoxButtons.YesNo, MessageBoxIcon.Warning, 
MessageBoxDefaultButton.Button2)
    If drExit = DialogResult. Yes Then
       Me.Close()
     End If
   End Sub
```
 Private Sub Button3\_Click(ByVal sender As System.Object, ByVal e As System.EventArgs) Handles Button3.Click

```
 Dim drExit As DialogResult
     drExit = MessageBox.Show("Back to Main Menu ?", "Back Conformation", _
                  MessageBoxButtons.YesNo, MessageBoxIcon.Warning, 
MessageBoxDefaultButton.Button2)
    If drExit = DialogResult. Yes Then
       Me.Hide()
       Main Menu.Show()
     End If
```
End Sub

```
 Private Sub Button2_Click(ByVal sender As System.Object, ByVal e As 
System.EventArgs) Handles Button2.Click
     txtIDnum.Clear()
     txtName.Clear()
     'txtPswd1.Clear()
     txtpswd.Clear()
     txtUname.Clear()
     txtIDnum.Focus()
   End Sub
   Private Sub Button1_Click(ByVal sender As System.Object, ByVal e As 
System.EventArgs) Handles Button1.Click
     Dim name As String = txtName.Text.ToString
    Dim rowsCheck As Integer = 0 Dim ID As String = txtIDnum.Text.ToString
     Dim Post As String = cboPost.Text.ToString
     Dim user_name As String = txtUname.Text.ToString
     Dim Password As String = txtpswd.Text.ToString
     Dim dochp As String = txtHP.Text
     Dim strCn As String = "Database=hospital_db;Data Source=localhost;User 
Id=root;Password="
```
 'Connect to database Dim cn As New MySqlConnection(strCn)

 'Open database Dim cmdCheck As New MySqlCommand("SELECT \* FROM registration WHERE user\_name = "'  $\&$  user\_name  $\&$  ""', cn) Dim daCheck As New MySqlDataAdapter Dim dsCheck As New DataSet Dim dtCheck As New DataTable

cn.Open()

 'Check from table (search) Try With daCheck  $S<sub>electCommand</sub> = <sub>cmd</sub>Check$
```
 .Fill(dsCheck, "searchresult")
        End With
        dtCheck = dsCheck.Tables("searchresult")
        rowsCheck = dtCheck.Rows.Count()
        'If unable to connect, show error!
     Catch ex As Exception
        MsgBox("Error: " & ex.Source & ": " & ex.Message, MsgBoxStyle.OkOnly, 
"Connection Error !!")
     End Try
      'If already connected, close connection
      If CBool(ConnectionState.Open) Then
        cn.Close()
     End If
    If rowsCheck = 0 Then
        'Open connection
        cn.Open()
        'Check for name and if no existing inmates available, add them
        Dim cmdIns As New MySqlCommand("INSERT INTO registration (ID, Post, 
user_name, Password, name, DoctorHP) VALUES ('" & ID & "','" & Post & "','" & 
user_name & "',"' & Password & "',"' & name & "',"' & dochp & "')", cn)
        cmdIns.ExecuteNonQuery()
        If CBool(ConnectionState.Open) Then
          cn.Close()
        End If
        'If registration successful, show ID and name
       MsgBox(name + "/" + ID + " has been registered successfully") Else
        'If already existing officer, show error
       MsgBox("Error!!" + name + "is already registered in the database") End If
   End Sub
End Class
vi. Patient registration
Imports System.Data
Imports MySql.Data.MySqlClient
```
Public Class Patient\_reg

 Private Sub Button4\_Click(ByVal sender As System.Object, ByVal e As System.EventArgs) Handles Button4.Click

```
 Dim drExit As DialogResult
    drExit = MessageBox.Show("Do you really want to Exit ?", "Exit Conformation", \overline{\phantom{a}} MessageBoxButtons.YesNo, MessageBoxIcon.Warning, 
MessageBoxDefaultButton.Button2)
    If drExit = DialogResult. Yes Then Me.Close()
     End If
   End Sub
   Private Sub Button2_Click(ByVal sender As System.Object, ByVal e As 
System.EventArgs) Handles Button2.Click
     Dim drExit As DialogResult
     drExit = MessageBox.Show("Back to Main Menu ?", "Back Conformation", _
                   MessageBoxButtons.YesNo, MessageBoxIcon.Warning, 
MessageBoxDefaultButton.Button2)
    If drExit = DialogResult. Yes Then
        Me.Hide()
       Main Menu.Show()
     End If
   End Sub
   Private Sub Button3_Click(ByVal sender As System.Object, ByVal e As 
System.EventArgs) Handles Button3.Click
     txtAge.Clear()
     txtdateofadmit.Clear()
     txtDiag.Clear()
     txtDob.Clear()
     txtICnum.Clear()
     txtName.Clear()
     txtPatID.Clear()
     txtTemp.Clear()
     cboTagID.ResetText()
     txtAge.Focus()
   End Sub
   Private Sub Button1_Click(ByVal sender As System.Object, ByVal e As 
System.EventArgs) Handles Button1.Click
     Dim name As String = txtName.Text.ToString
    Dim rowsCheck As Integer = 0 Dim icnum As String = txtICnum.Text.ToString
     Dim diag As String = txtDiag.Text.ToString
     Dim dob As String = txtDob.Text.ToString
     Dim temp As String = txtTemp.Text.ToString
     Dim tagid As String = cboTagID.Text.ToString
     Dim age As String = txtPatID.Text.ToString
     Dim doa As DateTime = DateTime.Now
    Dim strCn As String = "Database=hospital db;Data Source=localhost;User
Id=root;Password="
```
 'Connect to database Dim cn As New MySqlConnection(strCn)

```
 'Open database
     Dim cmdCheck As New MySqlCommand("SELECT * FROM patint_details 
WHERE tagid_patid = "' & tagid \& ""', cn)
     Dim daCheck As New MySqlDataAdapter
     Dim dsCheck As New DataSet
     Dim dtCheck As New DataTable
     cn.Open()
     'Check from table (search)
    Try
        With daCheck
         S<sub>electCommand</sub> = <sub>cmdCheck</sub> .Fill(dsCheck, "searchresult")
        End With
        dtCheck = dsCheck.Tables("searchresult")
        rowsCheck = dtCheck.Rows.Count()
        'If unable to connect, show error!
     Catch ex As Exception
        MsgBox("Error: " & ex.Source & ": " & ex.Message, MsgBoxStyle.OkOnly, 
"Connection Error !!")
     End Try
     'If already connected, close connection
     If CBool(ConnectionState.Open) Then
        cn.Close()
     End If
    If rowsCheck = 0 Then
        'Open connection
        cn.Open()
        'Check for name and if no existing inmates available, add them
        Dim cmdIns As New MySqlCommand("INSERT INTO patint_details (name, 
ic_num, tagid_patid, dateofbirth, dateofadmin, diagnosis, temperature, age) VALUES ('" 
& name & "','" & icnum & "','" & tagid & "','" & dob & "','" & Format(DateTime.Now, 
"yyyy-MM-dd HH:mm:ss") & "','" & diag & "','" & temp & "','" & age & "')", cn)
        Dim cmdIns1 As New MySqlCommand("INSERT INTO archive_names (name, 
ic num, tagid, dateofbirth, dateofadmin, diagnosis, temperature, age) VALUES ("" &
name & "',"' & icnum & "',"' & tagid & "',"' & dob & "',"' & Format(DateTime.Now,
"yyyy-MM-dd HH:mm:ss") & "','" & diag & "','" & temp & "','" & age & "')", cn)
        cmdIns.ExecuteNonQuery()
        cmdIns1.ExecuteNonQuery()
        If CBool(ConnectionState.Open) Then
          cn.Close()
        End If
```
 'If registration successful, show ID and name  $MsgBox(name + "/" + ienum + " has been registered successfully")$   Else 'If already existing officer, show error  $MsgBox("Error!!! " + name + "is already registered in the database")$ 

 End If End Sub

 Private Sub Patient\_reg\_Load(ByVal sender As System.Object, ByVal e As System.EventArgs) Handles MyBase.Load

End Sub

 Private Sub cboTagID\_SelectedIndexChanged(ByVal sender As System.Object, ByVal e As System.EventArgs) Handles cboTagID.SelectedIndexChanged

 End Sub End Class

# *vii. Record Menu*

Public Class records\_menu

 Private Sub Button1\_Click(ByVal sender As System.Object, ByVal e As System.EventArgs) Handles Button1.Click Me.Hide() Patient\_Records.Show() End Sub

 Private Sub Button2\_Click(ByVal sender As System.Object, ByVal e As System.EventArgs) Handles Button2.Click Me.Hide() achives\_data.Show() End Sub

 Private Sub Button3\_Click(ByVal sender As System.Object, ByVal e As System.EventArgs) Handles Button3.Click Me.Hide() Main\_Menu.Show() End Sub End Class

### *viii. Patient Record*

Imports System.Data Imports System Imports System.Runtime.InteropServices Imports Microsoft.VisualBasic Imports AW\_API\_NET Imports System.IO Imports MySql.Data.MySqlClient

Imports System.Threading

Public Class Patient\_Records

 Dim strCn As String = "Database=hospital\_db;Data Source=localhost;User Id=root;Password=" Dim temper As ListViewItem Dim tgID As String Private str2 As System.Threading.Thread Private str1 As System.Threading.Thread

 Private Sub Patient\_Records\_Load(ByVal sender As System.Object, ByVal e As System.EventArgs) Handles MyBase.Load

System.Windows.Forms.Control.CheckForIllegalCrossThreadCalls = False

 lvwTemp.Columns.Clear() lvwTemp.Columns.Add("Temperature", 100, HorizontalAlignment.Left) lvwTemp.Columns.Add("Date Time", 225, HorizontalAlignment.Right)

lvwTemp.Hide()

End Sub

Private Sub listDetails()

 Dim name As String = "" Dim diagn As String = "" Dim birthD As DateTime = Nothing Dim age As Integer  $= 0$  Dim admisD As DateTime = Nothing Dim ic As String  $=$  ""

 $tgID = txtID.Text$ 

If (checkID(tgID) = True) Then

 If Me.InvokeRequired Then Me.Invoke(New MethodInvoker(AddressOf listDetails)) Else

 'Establish connection Dim temp As String  $=$  "" Dim dat As DateTime = Nothing Dim cn As New MySqlConnection(strCn)

 'Fill in Patient details Dim cmdDetails As New MySqlCommand("SELECT \* FROM patint\_details WHERE tagid\_patid = "" & tgID & "", cn) Dim rdrDetails As MySqlDataReader

```
 cn.Open()
         rdrDetails = cmdDetails.ExecuteReader
          While rdrDetails.Read
            name = rdrDetails.Item("name")
            ic = rdrDetails.Item("ic_num")
            birthD = rdrDetails.Item("dateofbirth")
            diagn = rdrDetails.Item("diagnosis")
           age = rdrDetails.Item("age") admisD = rdrDetails.Item("dateofadmin")
         End While
         rdrDetails.Close()
         cn.Close()
        txtname.Text = nametxtage.Text = age.ToStringtxtdiag.Text = diagn txtdoa.Text = Format(admisD, "yyyy-MM-dd HH:mm:ss")
 txtdob.Text = Format(birthD, "yyyy-MM-dd HH:mm:ss")
        txticnum.Text = ic txtname.Show()
         txtage.Show()
         txtdoa.Show()
         txtdiag.Show()
         txticnum.Show()
         txtdob.Show()
         Label3.Show()
```

```
 Label4.Show()
 Label5.Show()
 Label6.Show()
 Label7.Show()
```

```
 Label8.Show()
```
btnConfirm.Show()

End If

### Else

```
 MessageBox.Show("There is no record corresponding to this ID")
  txtname.Text = ""
  txtage.Text = ""
  txtcodetxtdiag.Text = ""
  txticnum.Text = ""
  txtdb.Text = ""
   lvwTemp.Items.Clear()
   lvwTemp.Hide()
   btnConfirm.Hide()
 End If
```
End Sub

 Sub Thread1() listDetails() End Sub

Private Function checkID(ByVal id As String) As Boolean

```
 Dim found As Boolean = False
    Dim rows As Integer = 0 Dim myConnString As String = "Database=hospital_db;Data Source=localhost;User 
Id=root;Password="
     Dim cn As New MySqlConnection(myConnString)
     Dim cmdGH As New MySqlCommand("SELECT * FROM patint_details WHERE 
tagid_patid = "" & id & """, cn)
     Dim daGH As New MySqlDataAdapter
     Dim dsGH As New DataSet
     Dim dtGH As New DataTable
```
cn.Open()

#### **Try**

```
 daGH.SelectCommand = cmdGH
       daGH.Fill(dsGH, "details")
      dtGH = dsGH.Tables("details")rows = dtGH.Rows.Count() Catch ex As Exception
       MsgBox("Error: " & ex.Source & ": " & ex.Message, MsgBoxStyle.OkOnly, 
"Connection Error !!")
     End Try
```
 If ConnectionState.Open Then cn.Close() End If

If  $(rows > 0)$  Then  $found = True$  Else  $found = False$ End If

Return found

End Function

Private Sub listvw()

Dim i As Integer  $= 0$ 

 $tgID = txtID.Text$  Dim cn As New MySqlConnection(strCn) If Me.InvokeRequired Then

```
 Me.Invoke(New MethodInvoker(AddressOf listvw))
     Else
        'Populate the ListView
        Dim cmd As New MySqlCommand("SELECT * FROM temptrack WHERE tagID 
= "" & tgID & "", cn)
        Dim rdrTemp As MySqlDataReader
        lvwTemp.Items.Clear()
        If cn.State = ConnectionState.Closed Then
          cn.Open()
        End If
        'Display raw in listview (attendlist)
        rdrTemp = cmd.ExecuteReader()
        While rdrTemp.Read
          temper = lvwTemp.Items.Add(rdrTemp.Item("temperature"))
          temper.SubItems.Add(Format(rdrTemp.Item("time"), "yyyy-MM-dd 
HH:mm:ss"))
       End While
        rdrTemp.Close()
        cn.Close()
        'coloring backgroung
       While i \leq 1 lywTemp.Items.Count - 1
         If i Mod 2 = 0 Then
            lvwTemp.Items(i).BackColor = Color.Aquamarine
          Else
            lvwTemp.Items(i).BackColor = Color.White
          End If
         i = i + 1 End While
        lvwTemp.Show()
     End If
   End Sub
   Sub Thread2()
     listvw()
   End Sub
   Private Sub btnSearch_Click(ByVal sender As System.Object, ByVal e As 
System.EventArgs) Handles btnSearch.Click
     str1 = New Thread(AddressOf Thread1)
     str1.Start()
   End Sub
```

```
 Private Sub btnConfirm_Click(ByVal sender As System.Object, ByVal e As 
System.EventArgs) Handles btnConfirm.Click
    str2 = New Thread(AddressOf Thread2) str2.Start()
   End Sub
   Private Sub Button2_Click(ByVal sender As System.Object, ByVal e As
```

```
System.EventArgs) Handles Button2.Click
    Main Menu.Show()
     Me.Hide()
   End Sub
```
 Private Sub Button1\_Click(ByVal sender As System.Object, ByVal e As System.EventArgs) Handles Button1.Click Me.Close() End Sub End Class

#### *ix. Archive Data*

Imports System.Data Imports System Imports System.Runtime.InteropServices Imports Microsoft.VisualBasic Imports AW\_API\_NET Imports System.IO Imports MySql.Data.MySqlClient Imports System.Threading

Public Class achives\_data

 Dim strCn As String = "Database=hospital\_db;Data Source=localhost;User Id=root;Password=" Dim temper As ListViewItem Dim tgID As String Private str2 As System.Threading.Thread Private str1 As System.Threading.Thread

 Private Sub achives\_data\_Load(ByVal sender As System.Object, ByVal e As System.EventArgs) Handles MyBase.Load

System.Windows.Forms.Control.CheckForIllegalCrossThreadCalls = False

 lvwTemp.Columns.Clear() lvwTemp.Columns.Add("Temperature", 100, HorizontalAlignment.Left) lvwTemp.Columns.Add("Date Time", 225, HorizontalAlignment.Right)

lvwTemp.Hide()

End Sub

Private Sub listDetails()

```
Dim name As String = ""
    Dim diagn As String = ""
     Dim birthD As DateTime = Nothing
    Dim age As Integer = 0 Dim admisD As DateTime = Nothing
     Dim ic As String = ""
    tgID = txtID.TextIf (checkID(tgID) = True) Then
        If Me.InvokeRequired Then
          Me.Invoke(New MethodInvoker(AddressOf listDetails))
        Else
          'Establish connection
          Dim temp As String = ""
          Dim dat As DateTime = Nothing
          Dim cn As New MySqlConnection(strCn)
          'Fill in Patient details
          Dim cmdDetails As New MySqlCommand("SELECT * FROM archive_names 
WHERE tagid = "' \& tgID \& ""', cn)
          Dim rdrDetails As MySqlDataReader
          cn.Open()
          rdrDetails = cmdDetails.ExecuteReader
          While rdrDetails.Read
            name = rdrDetails.Item("name")
           ic = rdrDetails.Item("ic num") birthD = rdrDetails.Item("dateofbirth")
            diagn = rdrDetails.Item("diagnosis")
            age = rdrDetails.Item("age")
            admisD = rdrDetails.Item("dateofadmin")
          End While
          rdrDetails.Close()
          cn.Close()
         txtname.Text = name
         txtage.Text = age.ToStringtxtdiag.Text = diagn txtdoa.Text = Format(admisD, "yyyy-MM-dd HH:mm:ss")
          txtdob.Text = Format(birthD, "yyyy-MM-dd HH:mm:ss")
         txticnum.Text = ic txtname.Show()
          txtage.Show()
          txtdoa.Show()
          txtdiag.Show()
```

```
 txticnum.Show()
 txtdob.Show()
 Label3.Show()
 Label4.Show()
 Label5.Show()
 Label6.Show()
 Label7.Show()
 Label8.Show()
```
btnConfirm.Show()

End If

Else

```
 MessageBox.Show("There is no record corresponding to this ID")
  txtname.Text = ""txtage.Text = ""
  txtcodetxtdiag.Text = ""
  txticnum.Text = ""
  textdot = " lvwTemp.Items.Clear()
   lvwTemp.Hide()
   btnConfirm.Hide()
 End If
```
End Sub

```
 Sub Thread1()
   listDetails()
 End Sub
```
Private Function checkID(ByVal id As String) As Boolean

```
 Dim found As Boolean = False
    Dim rows As Integer = 0 Dim myConnString As String = "Database=hospital_db;Data Source=localhost;User 
Id=root;Password="
     Dim cn As New MySqlConnection(myConnString)
     Dim cmdGH As New MySqlCommand("SELECT * FROM archive_names WHERE 
tagid = "" & id & "", cn)
     Dim daGH As New MySqlDataAdapter
     Dim dsGH As New DataSet
     Dim dtGH As New DataTable
```

```
 cn.Open()
```
Try

 daGH.SelectCommand = cmdGH daGH.Fill(dsGH, "details") dtGH = dsGH.Tables("details")

```
 rows = dtGH.Rows.Count()
     Catch ex As Exception
        MsgBox("Error: " & ex.Source & ": " & ex.Message, MsgBoxStyle.OkOnly, 
"Connection Error !!")
     End Try
     If ConnectionState.Open Then
        cn.Close()
     End If
    If (rows > 0) Then
       found = True Else
       found = False End If
     Return found
   End Function
   Private Sub listvw()
    Dim i As Integer = 0tgID = txtID.Text Dim cn As New MySqlConnection(strCn)
     If Me.InvokeRequired Then
        Me.Invoke(New MethodInvoker(AddressOf listvw))
     Else
        'Populate the ListView
        Dim cmd As New MySqlCommand("SELECT * FROM archives WHERE tagID = 
'" & tgID & "'", cn)
        Dim rdrTemp As MySqlDataReader
        lvwTemp.Items.Clear()
        If cn.State = ConnectionState.Closed Then
          cn.Open()
        End If
        'Display raw in listview (attendlist)
       rdrTemp = cmd.ExecuteReader() While rdrTemp.Read
          temper = lvwTemp.Items.Add(rdrTemp.Item("temperature"))
          temper.SubItems.Add(Format(rdrTemp.Item("time"), "yyyy-MM-dd 
HH:mm:ss"))
       End While
        rdrTemp.Close()
        cn.Close()
```

```
 'coloring backgroung
       While i \leq 1 lywTemp.Items.Count - 1
         If i Mod 2 = 0 Then
            lvwTemp.Items(i).BackColor = Color.Aquamarine
          Else
            lvwTemp.Items(i).BackColor = Color.White
          End If
         i = i + 1 End While
        lvwTemp.Show()
     End If
   End Sub
   Sub Thread2()
     listvw()
   End Sub
   Private Sub btnSearch_Click(ByVal sender As System.Object, ByVal e As 
System.EventArgs) Handles btnSearch.Click
     str1 = New Thread(AddressOf Thread1)
     str1.Start()
   End Sub
   Private Sub btnConfirm_Click(ByVal sender As System.Object, ByVal e As 
System.EventArgs) Handles btnConfirm.Click
     str2 = New Thread(AddressOf Thread2)
     str2.Start()
   End Sub
   Private Sub Button2_Click(ByVal sender As System.Object, ByVal e As 
System.EventArgs) Handles Button2.Click
     Main_Menu.Show()
     Me.Hide()
   End Sub
   Private Sub Button1_Click(ByVal sender As System.Object, ByVal e As 
System.EventArgs) Handles Button1.Click
     Me.Close()
   End Sub
End Class
```
## *x. SMS Alert*

```
Imports System.Data
Imports System
Imports System.Runtime.InteropServices
Imports Microsoft.VisualBasic
Imports AW_API_NET
Imports System.IO
Imports MySql.Data.MySqlClient
Imports System.Threading
Public Class Details
     Dim strCn As String = "Database=hospital_db;Data 
Source=localhost;User Id=root;Password="
     Dim ID As String
     Dim Dname As String
     Dim DrHP As String
     Private str2 As System.Threading.Thread
     Private str1 As System.Threading.Thread
     Dim cn As New MySqlConnection(strCn)
     Dim cn1 As New MySqlConnection(strCn)
     Dim cn2 As New MySqlConnection(strCn)
     Dim rdrDetails As MySqlDataReader
     Dim rdrDetails1 As MySqlDataReader
     Dim rdrDetails2 As MySqlDataReader
     Private Function checkID(ByVal id As String) As Boolean
         Dim found As Boolean = False
        Dim rows As Integer = 0 Dim myConnString As String = "Database=hospital_db;Data 
Source=localhost;User Id=root;Password="
         Dim cn3 As New MySqlConnection(myConnString)
         Dim cmdGH As New MySqlCommand("SELECT * FROM 
patint details WHERE tagid patid = '''' & id & "'", cn3)
         Dim daGH As New MySqlDataAdapter
         Dim dsGH As New DataSet
         Dim dtGH As New DataTable
         cn3.Open()
         Try
             daGH.SelectCommand = cmdGH
             daGH.Fill(dsGH, "details")
             dtGH = dsGH.Tables("details")
             rows = dtGH.Rows.Count()
         Catch ex As Exception
             MsgBox("Error: " & ex.Source & ": " & ex.Message, 
MsgBoxStyle.OkOnly, "Connection Error !!")
         End Try
         If ConnectionState.Open Then
             cn3.Close()
         End If
        If (rows > 0) Then
             found = True
```

```
 Else
             found = False
         End If
         Return found
     End Function
     Private Sub btnCheck_Click(ByVal sender As System.Object, 
ByVal e As System.EventArgs) Handles btnCheck.Click
         Dim cmdDetails As New MySqlCommand("SELECT * FROM 
registration WHERE id = '' & txtID. Text & "'", cn)
         cn.Open()
         rdrDetails = cmdDetails.ExecuteReader
         While rdrDetails.Read
             Dname = rdrDetails.Item("name")
             DrHP = rdrDetails.Item("DoctorHP")
         End While
         rdrDetails.Close()
         cn.Close()
         Dim cmdSendData As New MySqlCommand("SELECT * FROM 
patint details WHERE tagid patid = '' & txtpatID. Text & "'",
cn1)
         Dim Message As Object
         Dim pname As String = ""
         Dim icnum As String = ""
         Dim doa As String = ""
         Dim diagnosis As String = ""
         Dim age As Integer
         cn1.Open()
         rdrDetails1 = cmdSendData.ExecuteReader
         While rdrDetails1.Read
             pname = rdrDetails1.Item("name")
             icnum = rdrDetails1.Item("ic_num")
             doa = rdrDetails1.Item("dateofadmin")
             diagnosis = rdrDetails1.Item("diagnosis")
             age = rdrDetails1.Item("age")
         End While
         rdrDetails1.Close()
         cn1.Close()
         Message = " ATTENTION The Patient: " & pname & " Age " 
& age & " Id Number " & icnum & " Admitted on " & doa & " 
Diagonised with " & diagnosis & " Temperature is Critical "
         LblAlert.Text = Message
         Shape1.FillColor = System.Drawing.Color.Blue
         Shape2.FillColor = System.Drawing.Color.Blue
         txtName.Text = Dname
         txtHPNum.Text = DrHP
```

```
 btnConfirm.Show()
 btnBack.Show()
 txtName.Show()
 Label4.Show()
 Label2.Show()
 Label5.Show()
 LblAlert.Show()
 txtHPNum.Show()
 txtpatID.Show()
 If txtID.Text = "" Then
     LblAlert.Hide()
     btnConfirm.Hide()
     btnBack.Hide()
     txtName.Hide()
     Label4.Hide()
     Label2.Hide()
     txtHPNum.Hide()
     Shape1.FillColor = System.Drawing.Color.Red
     Shape2.FillColor = System.Drawing.Color.Red
     txtID.BackColor = System.Drawing.Color.Red
     MsgBox("Please enter Doctor ID to continue")
     txtID.Focus()
 ElseIf txtpatID.Text = "" Then
     LblAlert.Hide()
     btnConfirm.Hide()
     btnBack.Hide()
     txtName.Hide()
     Label4.Hide()
     Label2.Hide()
     txtHPNum.Hide()
     Shape1.FillColor = System.Drawing.Color.Red
     Shape2.FillColor = System.Drawing.Color.Red
     txtpatID.BackColor = System.Drawing.Color.Red
     MsgBox("Please enter Patient ID to continue")
     txtpatID.Focus()
 ElseIf Dname = "" Then
     LblAlert.Hide()
     btnConfirm.Hide()
     btnBack.Hide()
     txtName.Hide()
     Label4.Hide()
     Label2.Hide()
     txtHPNum.Hide()
     Shape1.FillColor = System.Drawing.Color.Red
     Shape2.FillColor = System.Drawing.Color.Red
     MsgBox("Enter Valid Doctor ID")
     txtID.BackColor = System.Drawing.Color.Red
     txtID.Text = ""
     txtID.Focus()
 ElseIf DrHP = "" Then
     LblAlert.Hide()
     btnConfirm.Hide()
     btnBack.Hide()
     txtName.Hide()
     Label4.Hide()
```

```
 Label2.Hide()
             txtHPNum.Hide()
             Shape1.FillColor = System.Drawing.Color.Red
             Shape2.FillColor = System.Drawing.Color.Red
             MsgBox("Enter Valid Doctor ID Doctor Phone Number 
Missing")
             txtID.BackColor = System.Drawing.Color.Red
            txtID.Text = "" txtID.Focus()
        ElseIf pname = "" Then
             LblAlert.Hide()
             btnConfirm.Hide()
             btnBack.Hide()
             txtName.Hide()
             Label4.Hide()
             Label2.Hide()
             txtHPNum.Hide()
             Shape1.FillColor = System.Drawing.Color.Red
             Shape2.FillColor = System.Drawing.Color.Red
             MsgBox("Enter Valid Patient ID to continue")
             txtpatID.BackColor = System.Drawing.Color.Red
             txtpatID.Text = ""
             txtpatID.Focus()
         End If
     End Sub
     Private Sub btnConfirm_Click(ByVal sender As System.Object, 
ByVal e As System.EventArgs) Handles btnConfirm.Click
         Dim cmdSendData As New MySqlCommand("SELECT * FROM 
patint details WHERE tagid patid = '''' & txtpatID. Text & "'",
cn1)
         Dim Message As Object
         Dim pname As String = ""
         Dim icnum As String = ""
         Dim doa As String = ""
         Dim diagnosis As String = ""
         Dim age As Integer
         Dim callno As String
         'Dim Details() As String
         'Details = cmdSendData()
         cn1.Open()
         'rdrDetails = cmdDetails.ExecuteReader
         rdrDetails1 = cmdSendData.ExecuteReader
         While rdrDetails1.Read
             pname = rdrDetails1.Item("name")
             icnum = rdrDetails1.Item("ic_num")
             doa = rdrDetails1.Item("dateofadmin")
             diagnosis = rdrDetails1.Item("diagnosis")
             age = rdrDetails1.Item("age")
         End While
         rdrDetails1.Close()
         cn1.Close()
```

```
 Message = " ATTENTION The Patient: " & pname & " Age " 
& age & " Id Number " & icnum & " Admitted on " & doa & " 
Diagonised with " & diagnosis & " Temperature is Critical "
         LblAlert.Text = Message
         LblAlert.Visible = True
         callno = txtHPNum.Text
         MSComm1.CommPort = 16 'switch on the port, change 
accordingly with your PC
         MSComm1.PortOpen = True
         Shape1.FillColor = System.Drawing.Color.Blue
         Shape2.FillColor = System.Drawing.Color.Blue
         MSComm1.Settings = "9600,n,8,1"
         MSComm1.Output = "AT+CMGF=1" & vbCrLf
         MSComm1.Output = "AT+CMGS=" & Chr(34) & callno & 
Chr(34) & vbCrLf
        MSComm1. Output = Message & Chr(26) MSComm1.PortOpen = False
         MsgBox("Message Sent")
         'ConnStart.Enabled = True
         'Me.Close()
         LblAlert.Hide()
         btnConfirm.Hide()
         btnBack.Hide()
         txtName.Hide()
         Label4.Hide()
         Label2.Hide()
         txtHPNum.Hide()
         Shape1.FillColor = System.Drawing.Color.Red
         Shape2.FillColor = System.Drawing.Color.Red
     End Sub
```

```
End Class
```